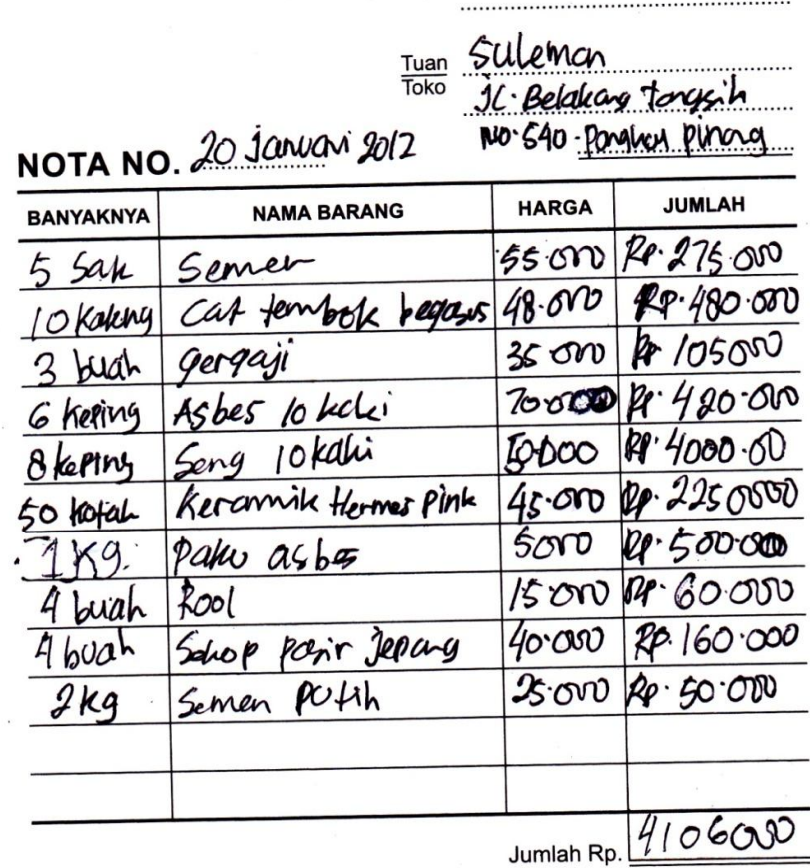

Tanda Terima Suleman

Hormat kami,

Lampiran A-1

Nota

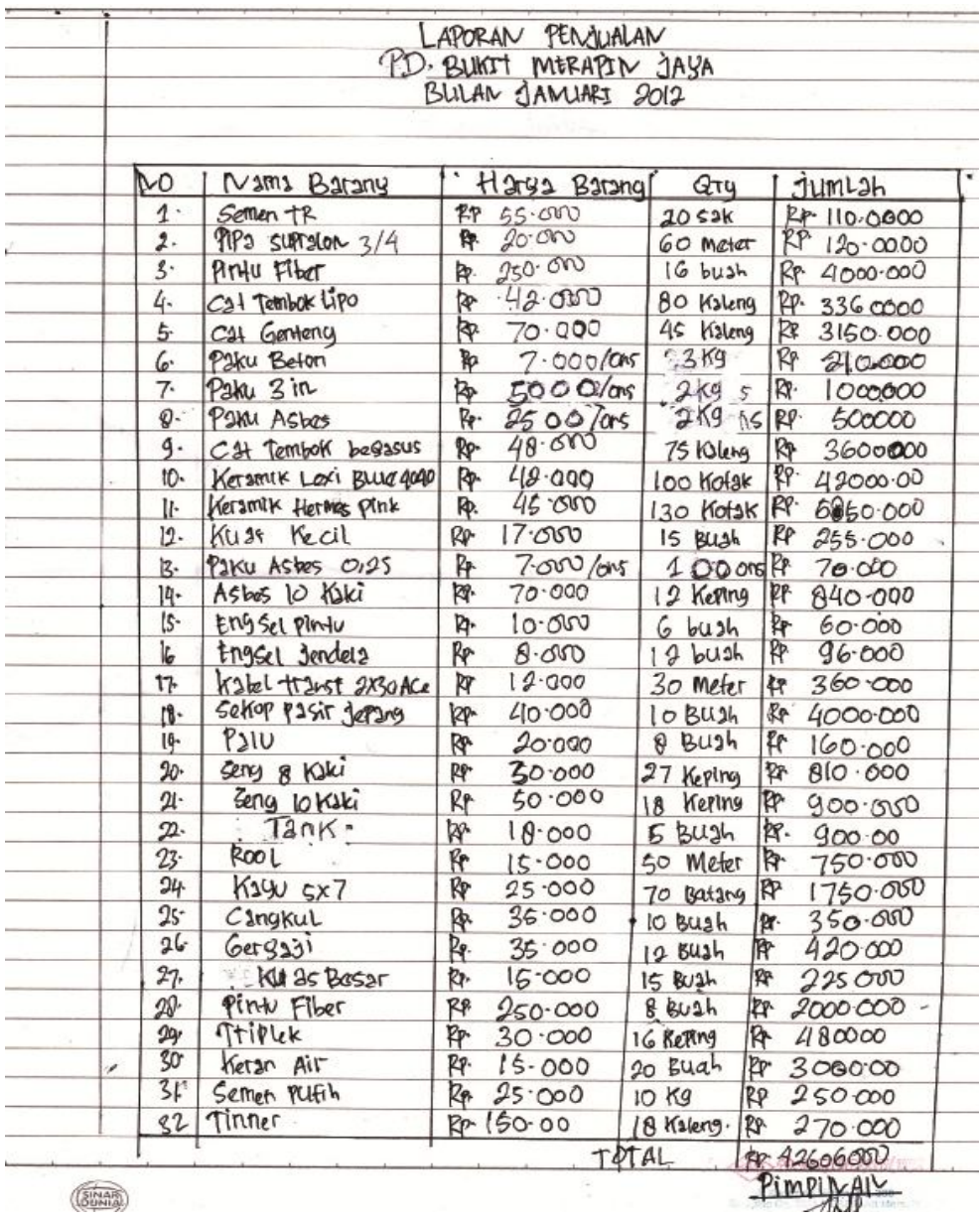

Lampiran A-2

Laporan Penjualan

## **LAMPIRAN B**

## **DOKUMEN MASUKAN SISTEM BERJALAN**

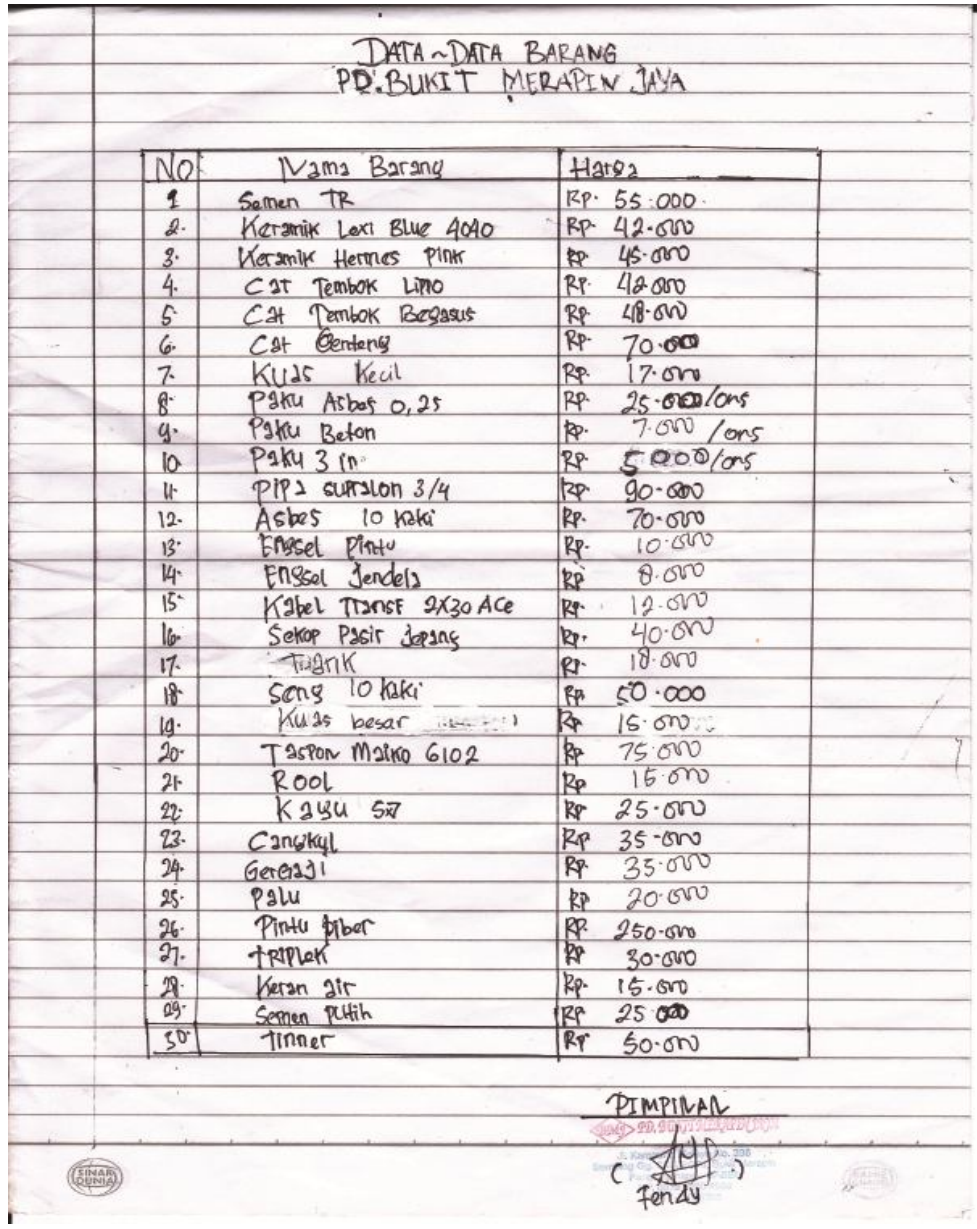

Lampiran B-1

Data Barang

**LAMPIRAN C**

# **RANCANGAN KELUARAN SISTEM USULAN**

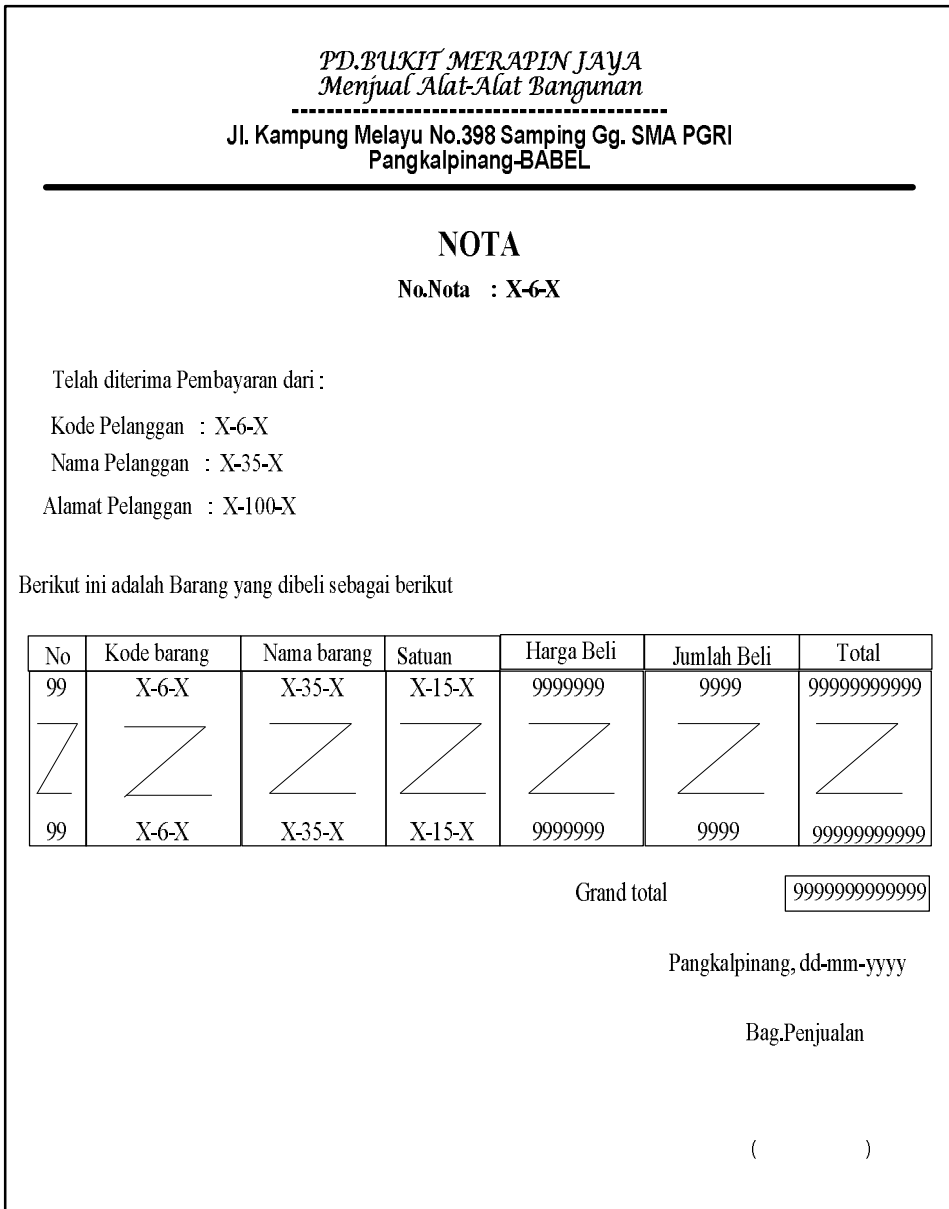

Lampiran C-1

Nota

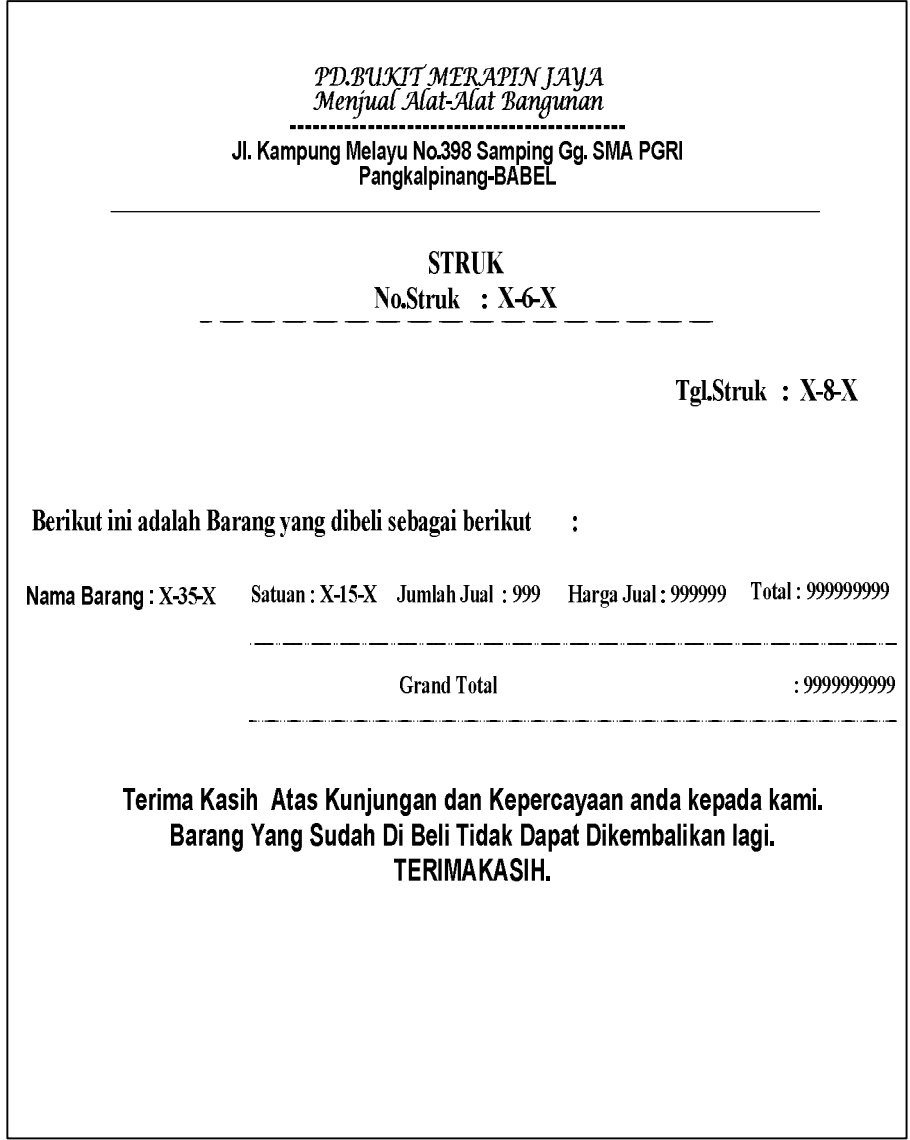

Lampiran C-2 Struk

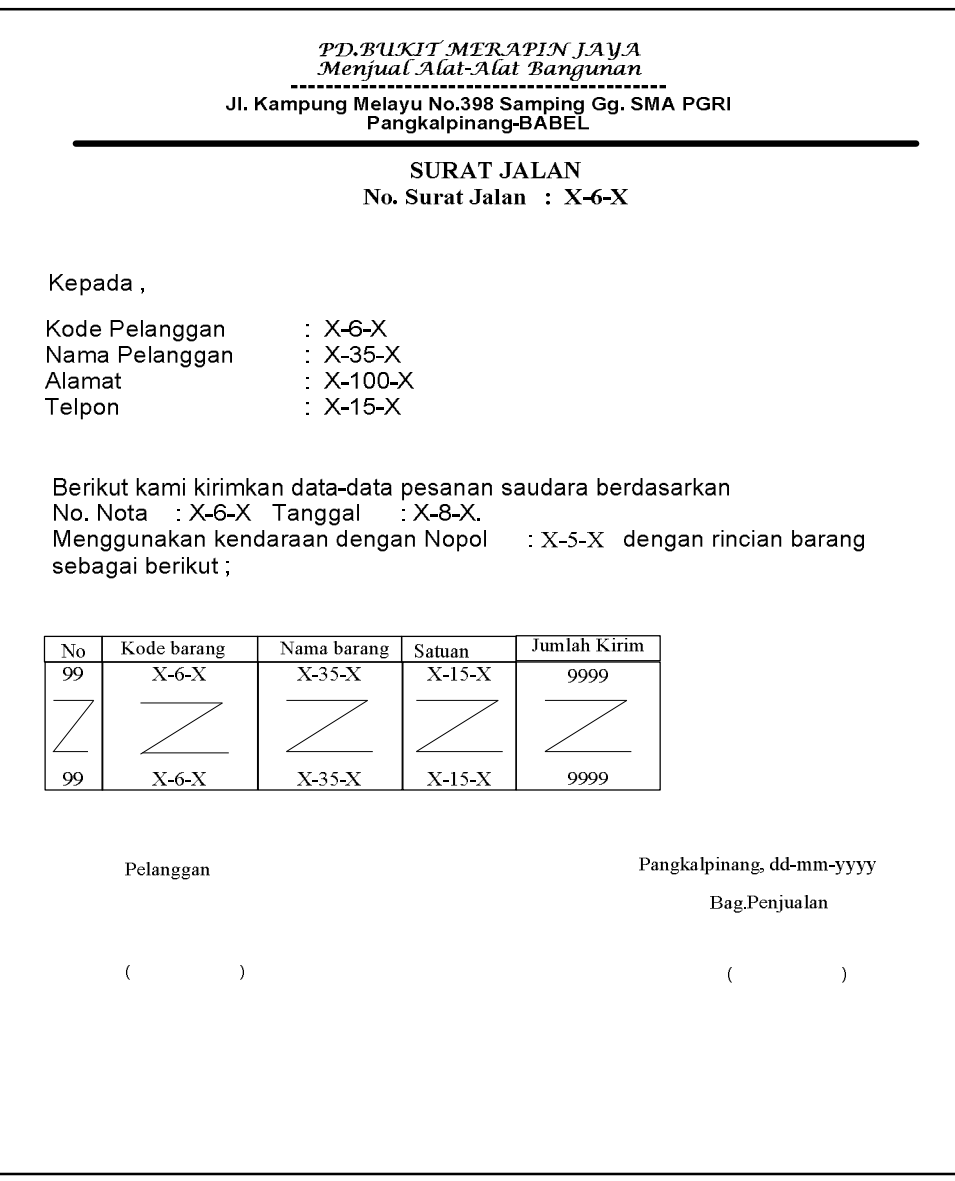

Lampiran C-3

Surat Jalan

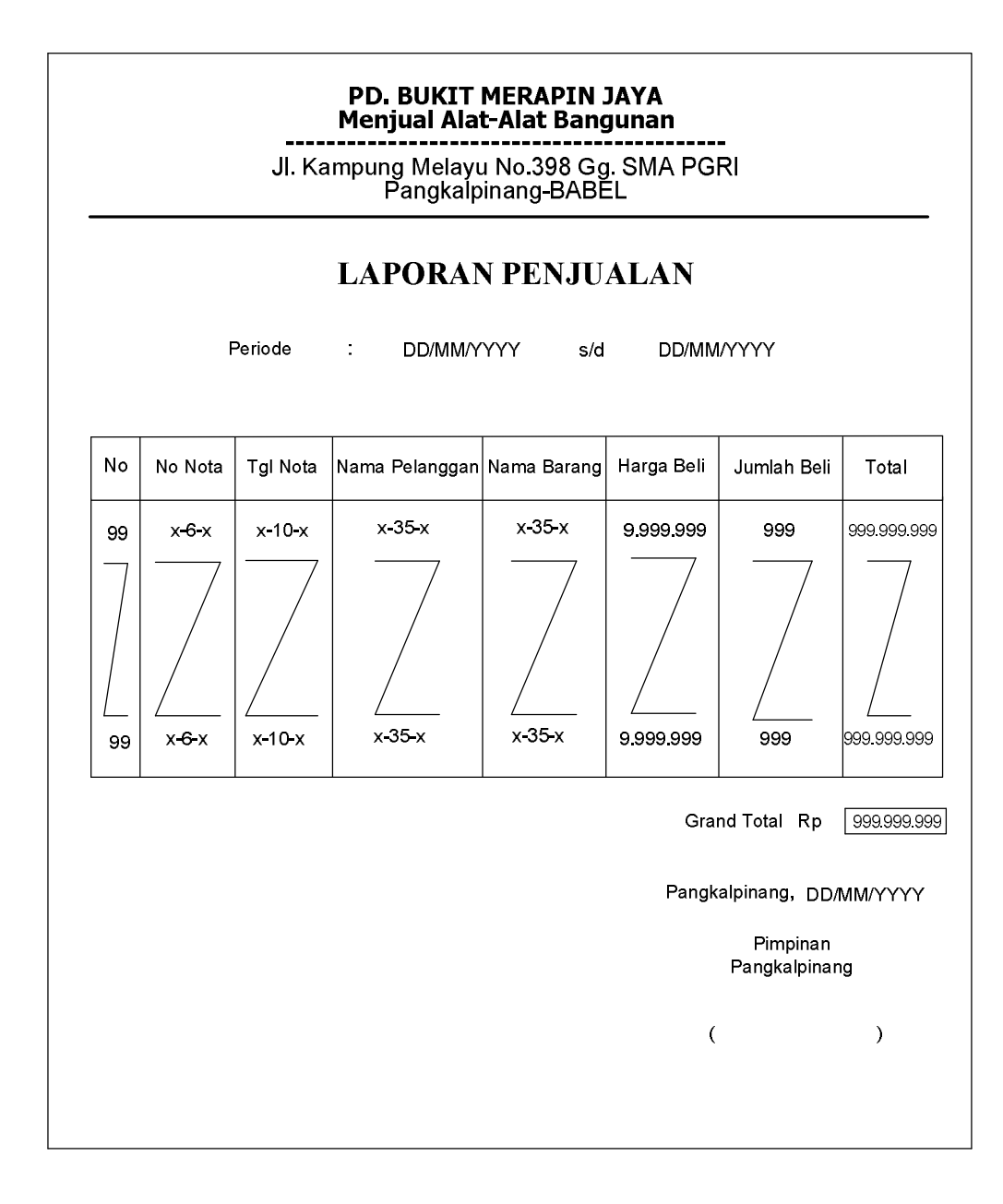

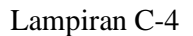

Laporan Penjualan

# **LAMPIRAN D**

### **RANCANGAN MASUKAN SISTEM USULAN**

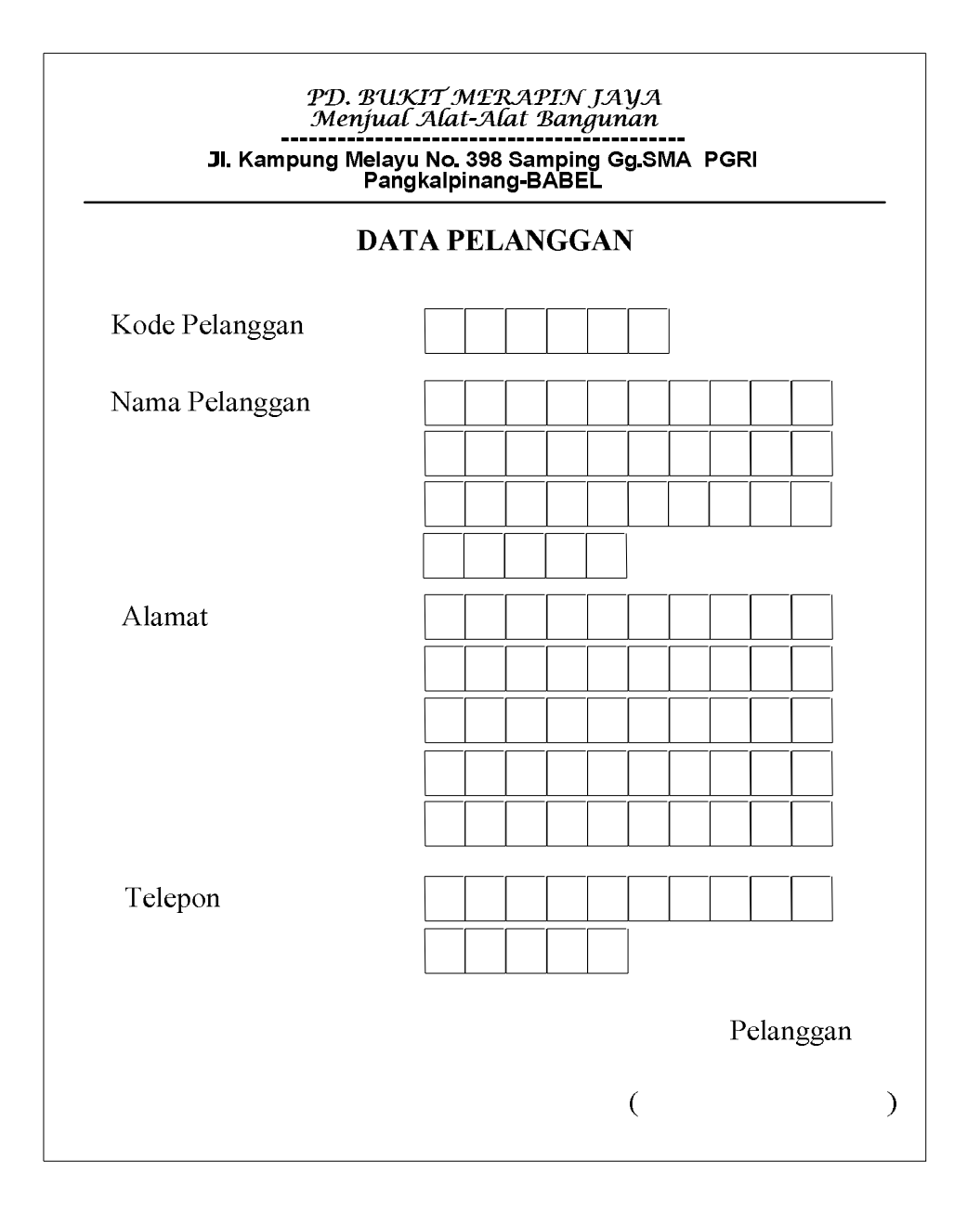

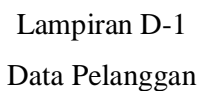

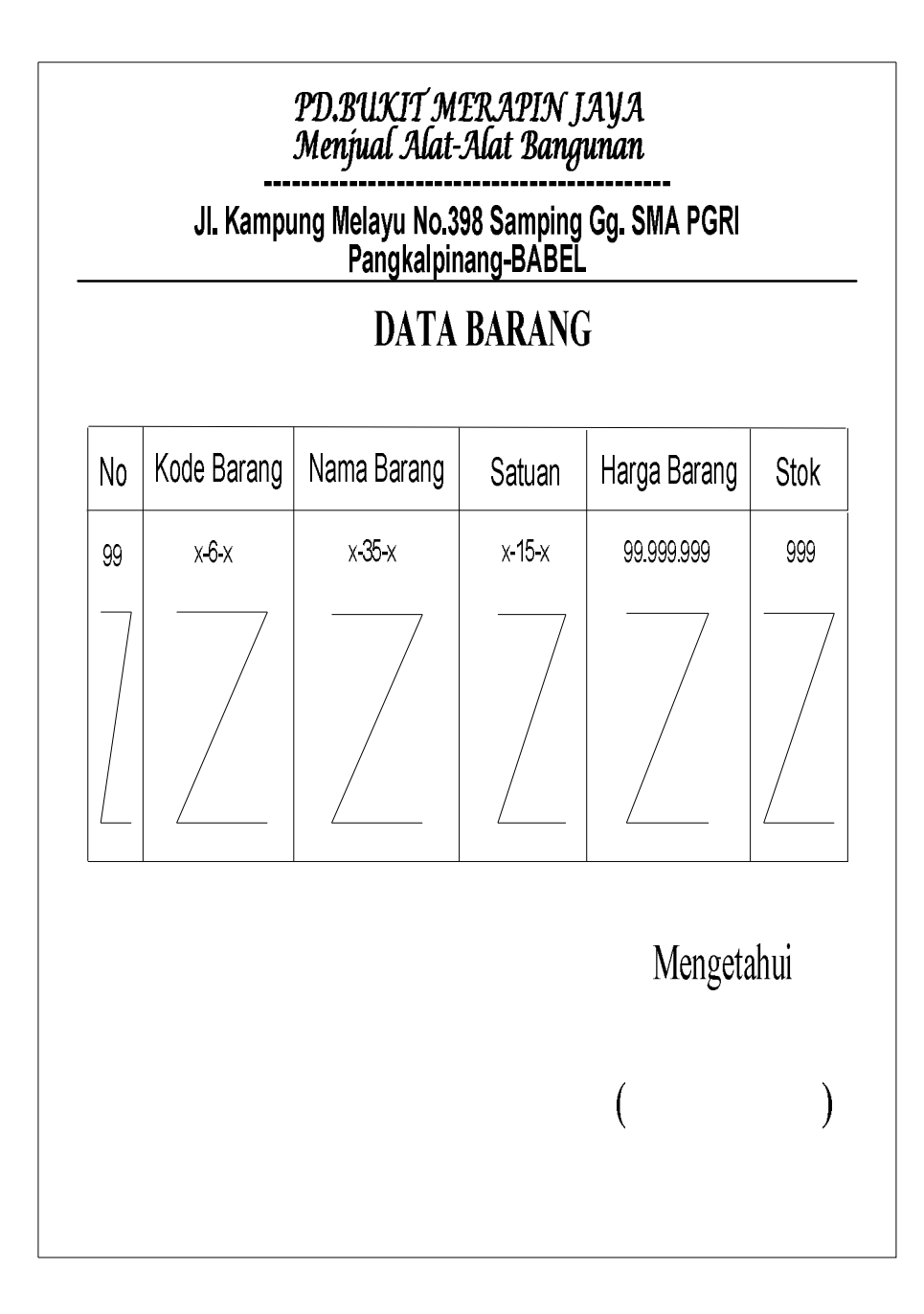

Lampiran D-2 Data Barang

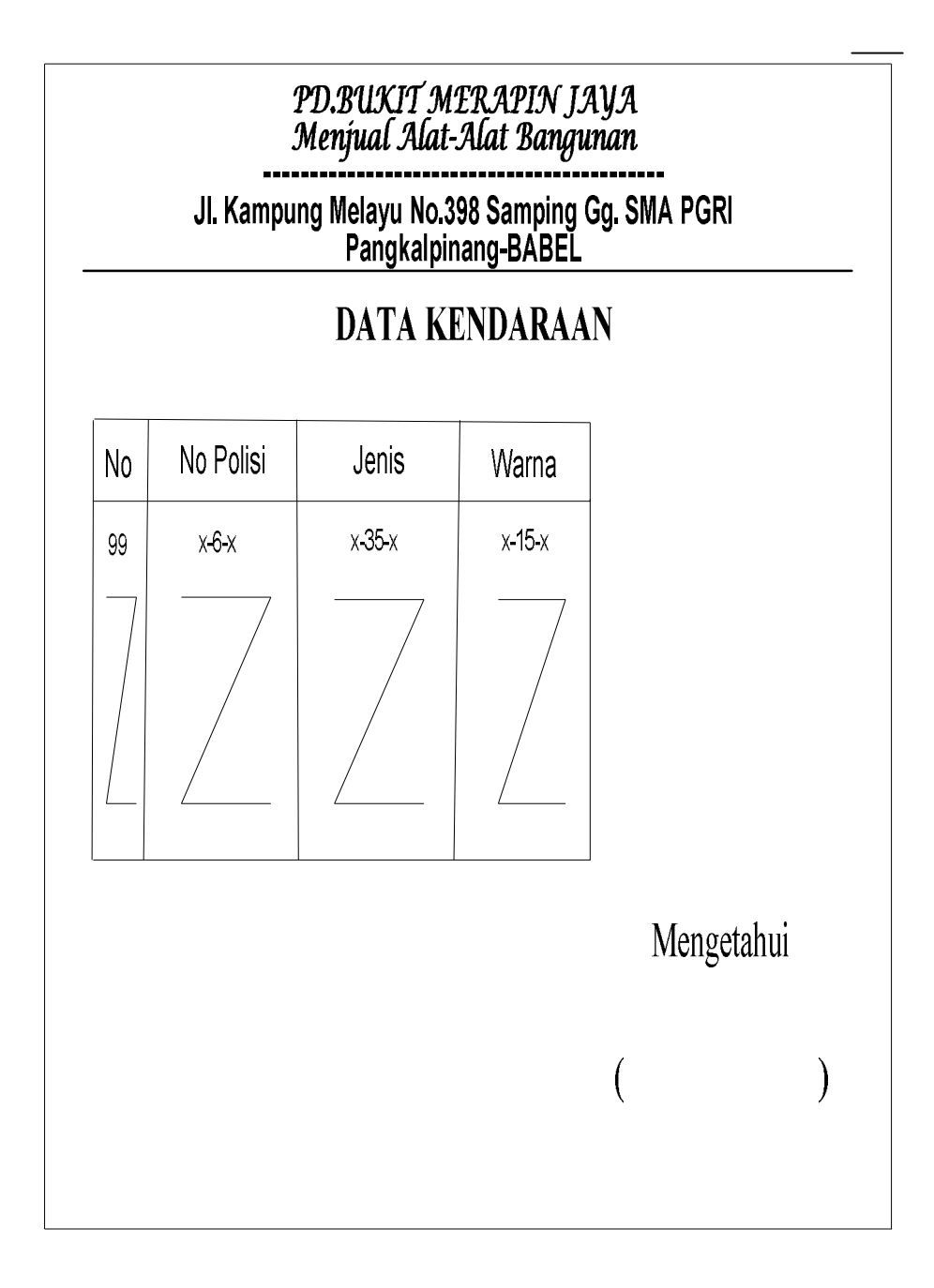

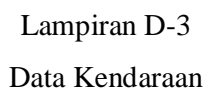

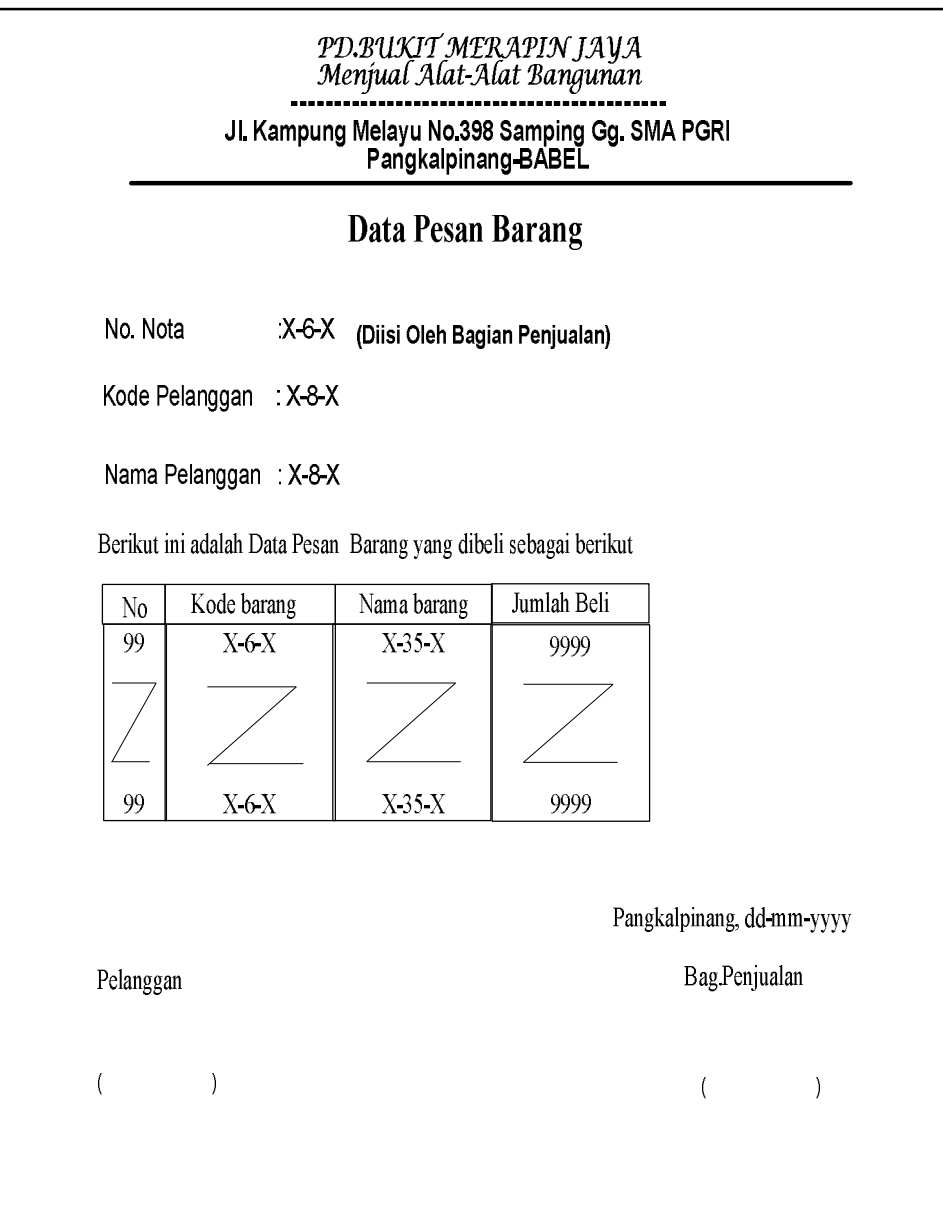

### Lampiran D-4

Data Pesan Barang

# **LAMPIRAN E**

# **SURAT KETERANGAN RISET**

### *PD. BUKIT MERAPIN JAYA Menjual Alat-Alat Bangunana*

**---------------------------------------------------**

### **Jl. Kampung Melayu No.389 Gg. SMA PGRI Telp.0717 70724 205 Pangkalpinang-BABEL**

Surat Keterangan

Yang bertanda tangan di bawah ini :

Nama : Fendy

Jabatan : Pimpinan PD.BUKIT MERAPIN JAYA

Menerangkan bahwa :

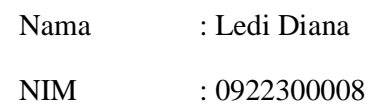

Telah melaksanakan riset pada bagian penjualan PD.BUKIT MERAPIN JAYA sejak 04 April 2012 s/d 04 Juli 2012 dengan baik.

Demikian Surat Keterangan ini dibuat untuk dapat dipergunakan semestinya.

Dibuat di : Pangkalpinang

Tanggal : 07 Juli 2012

Pimpinan

( FENDY )

#### **LISTING PROGRAM**

#### **MENU UTAMA**

```
Imports System.Data.OleDb
Imports System.Data
Public Class FMenu
     Private Sub FMenu_Load(ByVal sender As System.Object, ByVal
e As System.EventArgs) Handles MyBase.Load
         Try
             cn = New OleDbConnection(Con)
             cn.Open()
             MessageBox.Show("Koneksi Database Berhasil")
         Catch ex As Exception
             MessageBox.Show("Koneksi Database Gagal")
             MsgBox(ex.Message)
             Me.Dispose()
         End Try
     End Sub
     Private Sub EntryDataBarangToolStripMenuItem_Click(ByVal
sender As System.Object, ByVal e As System.EventArgs) Handles
EntryDataBarangToolStripMenuItem.Click
         FBarang.ShowDialog()
     End Sub
     Private Sub EntryDataPelangganToolStripMenuItem_Click(ByVal
sender As System.Object, ByVal e As System.EventArgs) Handles
EntryDataPelangganToolStripMenuItem.Click
         FPelanggan.ShowDialog()
     End Sub
     Private Sub EntryDataKendaraanToolStripMenuItem_Click(ByVal
sender As System. Object, ByVal e As System. EventArgs) Handles
EntryDataKendaraanToolStripMenuItem.Click
         FKendaraan.ShowDialog()
     End Sub
     Private Sub CetakNotaToolStripMenuItem_Click(ByVal sender As
System.Object, ByVal e As System.EventArgs) Handles
CetakNotaToolStripMenuItem.Click
         FCetakNota.ShowDialog()
     End Sub
     Private Sub CetakStrukToolStripMenuItem_Click(ByVal sender 
As System.Object, ByVal e As System.EventArgs) Handles
CetakStrukToolStripMenuItem.Click
         FCetakStruk.ShowDialog()
     End Sub
```

```
 Private Sub CetakSuratJalanToolStripMenuItem_Click(ByVal
sender As System.Object, ByVal e As System.EventArgs) Handles
CetakSuratJalanToolStripMenuItem.Click
         FCetakSuratJalan.ShowDialog()
     End Sub
```
 Private Sub LaporanPenjualanToolStripMenuItem\_Click(ByVal sender As System.Object, ByVal e As System.EventArgs) Handles LaporanPenjualanToolStripMenuItem.Click

End Sub

```
 Private Sub
CteakLaporanPenjualanToolStripMenuItem_Click(ByVal sender As
System.Object, ByVal e As System.EventArgs) Handles
CteakLaporanPenjualanToolStripMenuItem.Click
         FCetakLap.ShowDialog()
     End Sub
     Private Sub ToolStripMenuItem1_Click(ByVal sender As
System.Object, ByVal e As System.EventArgs) Handles
ToolStripMenuItem1.Click
         Me.Close()
     End Sub
```
End Class

#### **KONEKSI**

```
Imports System.Data.OleDb
Imports System.Data
Module Koneksi
     Public Con As String = "Provider=Microsoft.jet.Oledb.4.0;" & 
\overline{\phantom{a}} "Data Source=" & Application.StartupPath & "\penjualan.mdb;"
     Public cn As OleDb.OleDbConnection
```
End Module

#### **FORM ENTRY DATA BARANG**

```
Imports System.Data.OleDb
Imports System.Data
Public Class FBarang
     Dim obj As New CBarang
     Private Sub CmdCari_Click(ByVal sender As System.Object, 
ByVal e As System.EventArgs) Handles CmdCari.Click
         FBrowseBarang.ShowDialog()
     End Sub
     Private Sub FBarang_Load(ByVal sender As System.Object, 
ByVal e As System.EventArgs) Handles MyBase.Load
         obj.oto()
         T1.Text = obj.Kdbrg
         obj.ShowData()
     End Sub
     Private Sub L1_Click(ByVal sender As System.Object, ByVal e 
As System.EventArgs) Handles L1.Click
     End Sub
     Private Sub T1_KeyPress(ByVal sender As Object, ByVal e As
System.Windows.Forms.KeyPressEventArgs) Handles T1.KeyPress
         If Asc(e.KeyChar) = 13 Then
             obj.Kdbrg = T1.Text
             obj.tampil()
             T1.Text = obj.Kdbrg
             T2.Text = obj.Nmbrg
             T3.Text = obj.Satuan
             T4.Text = obj.Hrgbrg
             T5.Text = obj.Stok
             T2.Focus()
         End If
     End Sub
     Private Sub ListView1_SelectedIndexChanged(ByVal sender As
System.Object, ByVal e As System.EventArgs) Handles
ListView1.SelectedIndexChanged
         obj.Kdbrg = T1.Text
         T1.Text = ListView1.FocusedItem.SubItems(1).Text
         T2.Text = ListView1.FocusedItem.SubItems(2).Text
         T3.Text = ListView1.FocusedItem.SubItems(3).Text
         T4.Text = ListView1.FocusedItem.SubItems(4).Text
         T5.Text = ListView1.FocusedItem.SubItems(5).Text
```

```
 T2.Focus()
     End Sub
     Private Sub CmdSimpan_Click(ByVal sender As System.Object, 
ByVal e As System.EventArgs) Handles CmdSimpan.Click
         If T1.Text = "" Then
             MsgBox(" Isi Kode Biaya yang ada pada textbox ", 16, 
"Pesan !")
             T1.Focus()
         ElseIf T2.Text = "" Then
             MsgBox(" Isi Nama Biaya yang ada pada textbox ", 
MsgBoxStyle.Critical, "Pesan !")
             T2.Focus()
         ElseIf T3.Text = "" Then
             MsgBox(" Isi Biaya yang ada pada textbox ", 
MsgBoxStyle.Critical, "Pesan !")
             T3.Focus()
         ElseIf T4.Text = "" Then
             MsgBox(" Isi Kode Biaya yang ada pada textbox ", 16, 
"Pesan !")
             T4.Focus()
         ElseIf T5.Text = "" Then
             MsgBox(" Isi Nama Biaya yang ada pada textbox ", 
MsgBoxStyle.Critical, "Pesan !")
             T5.Focus()
         Else
             obj.Kdbrg = T1.Text
             obj.Nmbrg = T2.Text
             obj.Satuan = T3.Text
             obj.Hrgbrg = T4.Text
             obj.Stok = T5.Text
             obj.Simpan(T1.Text)
             obj.ShowData()
             obj.Batal()
             T1.Text = obj.Kdbrg
             T2.Text = obj.Nmbrg
             T3.Text = obj.Satuan
             T4.Text = obj.Hrgbrg
             T5.Text = obj.Stok
             obj.oto()
             T1.Text = obj.Kdbrg
             T1.Focus()
         End If
     End Sub
     Private Sub CmdKeluar_Click_1(ByVal sender As System.Object, 
ByVal e As System.EventArgs) Handles CmdKeluar.Click
         Me.Close()
     End Sub
     Private Sub CmdUbah_Click_1(ByVal sender As System.Object, 
ByVal e As System.EventArgs) Handles CmdUbah.Click
         obj.Kdbrg = T1.Text
         obj.Nmbrg = T2.Text
         obj.Satuan = T3.Text
```

```
 obj.Hrgbrg = T4.Text
         obj.Stok = T5.Text
         obj.Ubah(T1.Text)
         obj.ShowData()
         obj.Batal()
         T1.Text = obj.Kdbrg
         T2.Text = obj.Nmbrg
         T3.Text = obj.Satuan
         T4.Text = obj.Hrgbrg
         T5.Text = obj.Stok
         obj.oto()
         T1.Text = obj.Kdbrg
         T1.Focus()
     End Sub
     Private Sub CmdHapus_Click_1(ByVal sender As System.Object, 
ByVal e As System.EventArgs) Handles CmdHapus.Click
         Dim Pesan As String
         Pesan = MsgBox(" Apakah Kode Barang : [ " & T1.Text & " 
] Akan Dihapus !?", MsgBoxStyle.OkCancel, "Pesan !")
         If Pesan = MsgBoxResult.Ok Then
             obj.Kdbrg = T1.Text
             obj.Hapus()
             obj.ShowData()
         Else
             MsgBox(" Kode Barang < " & T1.Text & " > Batal 
Dihapus", MsgBoxStyle.OkOnly, "Pesan !")
         End If
         obj.Batal()
         T1.Text = obj.Kdbrg
         T2.Text = obj.Nmbrg
         T3.Text = obj.Satuan
         T4.Text = obj.Hrgbrg
         T5.Text = obj.Stok
         obj.oto()
         T1.Text = obj.Kdbrg
         T1.Focus()
     End Sub
     Private Sub CmdBatal_Click_1(ByVal sender As System.Object, 
ByVal e As System.EventArgs) Handles CmdBatal.Click
         obj.Batal()
         T1.Text = obj.Kdbrg
         T2.Text = obj.Nmbrg
         T3.Text = obj.Satuan
         T4.Text = obj.Hrgbrg
         T5.Text = obj.Stok
         obj.oto()
         T1.Text = obj.Kdbrg
         T1.Focus()
     End Sub
     Private Sub T1_TextChanged(ByVal sender As System.Object,
```

```
ByVal e As System.EventArgs) Handles T1.TextChanged
```
 End Sub End Class

#### **FORM ENTRY DATA KENDARAAN**

```
Imports System.Data.OleDb
Imports System.Data
Public Class FKendaraan
     Dim obj As New CKendaraan
     Private Sub FKendaraan_Load(ByVal sender As System.Object, 
ByVal e As System.EventArgs) Handles MyBase.Load
         obj.oto()
         T1.Text = obj.Nopol
         obj.ShowData()
     End Sub
     Private Sub T1_KeyPress(ByVal sender As Object, ByVal e As
System.Windows.Forms.KeyPressEventArgs) Handles T1.KeyPress
         If Asc(e.KeyChar) = 13 Then
             obj.Nopol = T1.Text
             obj.tampil()
             T1.Text = obj.Nopol
             T2.Text = obj.Jenis
             T3.Text = obj.Warna
             T2.Focus()
         End If
     End Sub
     Private Sub T1_TextChanged(ByVal sender As System.Object, 
ByVal e As System.EventArgs) Handles T1.TextChanged
     End Sub
     Private Sub CmdCari_Click(ByVal sender As System.Object, 
ByVal e As System.EventArgs) Handles CmdCari.Click
         FBrowseKendaraan.ShowDialog()
     End Sub
     Private Sub CmdKeluar_Click(ByVal sender As System.Object, 
ByVal e As System.EventArgs) Handles CmdKeluar.Click
         Me.Close()
     End Sub
     Private Sub ListView1_SelectedIndexChanged(ByVal sender As
Object, ByVal e As System.EventArgs) Handles
ListView1.SelectedIndexChanged
         obj.Nopol = T1.Text
         T1.Text = ListView1.FocusedItem.SubItems(1).Text
         T2.Text = ListView1.FocusedItem.SubItems(2).Text
         T3.Text = ListView1.FocusedItem.SubItems(3).Text
         T2.Focus()
     End Sub
```

```
 Private Sub CmdSimpan_Click_1(ByVal sender As System.Object, 
ByVal e As System.EventArgs) Handles CmdSimpan.Click
         If T1.Text = "" Then
             MsgBox(" Isi Nomor Polisi yang ada pada textbox ", 
16, "Pesan !")
             T1.Focus()
         ElseIf T2.Text = "" Then
             MsgBox(" Isi Jenis yang ada pada textbox ", 
MsgBoxStyle.Critical, "Pesan !")
             T2.Focus()
         ElseIf T3.Text = "" Then
             MsgBox(" Isi Warna yang ada pada textbox ", 
MsgBoxStyle.Critical, "Pesan !")
             T3.Focus()
         Else
             obj.Nopol = T1.Text
             obj.Jenis = T2.Text
             obj.Warna = T3.Text
             obj.Simpan(T1.Text)
             obj.ShowData()
             obj.Batal()
             T1.Text = obj.Nopol
             T2.Text = obj.Jenis
             T3.Text = obj.Warna
             obj.oto()
             T1.Text = obj.Nopol
             T1.Focus()
         End If
     End Sub
     Private Sub CmdUbah_Click_1(ByVal sender As System.Object, 
ByVal e As System.EventArgs) Handles CmdUbah.Click
         obj.Nopol = T1.Text
         obj.Jenis = T2.Text
         obj.Warna = T3.Text
         obj.Ubah(T1.Text)
         obj.ShowData()
         obj.Batal()
         T1.Text = obj.Nopol
         T2.Text = obj.Jenis
         T3.Text = obj.Warna
         T1.Focus()
     End Sub
     Private Sub CmdHapus_Click_1(ByVal sender As System.Object, 
ByVal e As System.EventArgs) Handles CmdHapus.Click
         Dim Pesan As String
         Pesan = MsgBox(" Apakah Nopol : [ " & T1.Text & " ] Akan 
Dihapus !?", MsgBoxStyle.OkCancel, "Pesan !")
         If Pesan = MsgBoxResult.Ok Then
```

```
 obj.Nopol = T1.Text
             obj.Hapus()
             obj.ShowData()
         Else
             MsgBox(" Nopol < " & T1.Text & " > Batal Dihapus", 
MsgBoxStyle.OkOnly, "Pesan !")
         End If
         obj.Batal()
         T1.Text = obj.Nopol
         T2.Text = obj.Jenis
         T3.Text = obj.Warna
         obj.oto()
         T1.Text = obj.Nopol
         T1.Focus()
     End Sub
     Private Sub CmdBatal_Click_1(ByVal sender As System.Object, 
ByVal e As System.EventArgs) Handles CmdBatal.Click
         obj.Batal()
         T1.Text = obj.Nopol
         T2.Text = obj.Jenis
         T3.Text = obj.Warna
         obj.oto()
         T1.Text = obj.Nopol
         T1.Focus()
     End Sub
     Private Sub L1_Click(ByVal sender As System.Object, ByVal e 
As System.EventArgs) Handles L1.Click
     End Sub
```
End Class

#### **FORM ENTRY DATA PELANGGAN**

```
Imports System.Data.OleDb
Imports System.Data
Public Class FPelanggan
     Dim obj As New CPelanggan
     Private Sub FPelanggan_Load(ByVal sender As System.Object, 
ByVal e As System.EventArgs) Handles MyBase.Load
         obj.oto()
         T1.Text = obj.Kdplg
         obj.ShowData()
     End Sub
```

```
 Private Sub CmdCari_Click(ByVal sender As System.Object, 
ByVal e As System.EventArgs) Handles CmdCari.Click
         FBrowsePelanggan.ShowDialog()
     End Sub
     Private Sub ListView1_SelectedIndexChanged(ByVal sender As
Object, ByVal e As System.EventArgs) Handles
ListView1.SelectedIndexChanged
         obj.Kdplg = T1.Text
         T1.Text = ListView1.FocusedItem.SubItems(1).Text
         T2.Text = ListView1.FocusedItem.SubItems(2).Text
         T3.Text = ListView1.FocusedItem.SubItems(3).Text
         T4.Text = ListView1.FocusedItem.SubItems(4).Text
         T2.Focus()
     End Sub
     Private Sub T1_KeyPress(ByVal sender As Object, ByVal e As
System.Windows.Forms.KeyPressEventArgs) Handles T1.KeyPress
         If Asc(e.KeyChar) = 13 Then
             obj.Kdplg = T1.Text
             obj.Tampil()
             T1.Text = obj.Kdplg
             T2.Text = obj.Nmplg
             T3.Text = obj.Almtplg
             T4.Text = obj.Tlpplg
             T2.Focus()
         End If
     End Sub
     Private Sub L1_Click(ByVal sender As System.Object, ByVal e 
As System.EventArgs) Handles L1.Click
     End Sub
     Private Sub Button4_Click(ByVal sender As System.Object, 
ByVal e As System.EventArgs) Handles Button4.Click
         Me.Close()
     End Sub
     Private Sub CmdSimpan_Click_1(ByVal sender As System.Object, 
ByVal e As System.EventArgs) Handles CmdSimpan.Click
         If T1.Text = "" Then
             MsgBox(" Isi Kode Pelanggan yang ada pada textbox ", 
16, "Pesan !")
             T1.Focus()
         ElseIf T2.Text = "" Then
             MsgBox(" Isi Nama Pelanggan yang ada pada textbox ", 
MsgBoxStyle.Critical, "Pesan !")
             T2.Focus()
         ElseIf T3.Text = "" Then
             MsgBox(" Isi Alamat Pelanggan yang ada pada textbox 
", MsgBoxStyle.Critical, "Pesan !")
             T3.Focus()
         ElseIf T4.Text = "" Then
```

```
 MsgBox(" Isi Telpon Pelanggan yang ada pada textbox 
", MsgBoxStyle.Critical, "Pesan !")
             T4.Focus()
         Else
             obj.Kdplg = T1.Text
             obj.Nmplg = T2.Text
             obj.Almtplg = T3.Text
             obj.Tlpplg = T4.Text
             obj.Simpan(T1.Text)
             obj.ShowData()
             obj.batal()
             T1.Text = obj.Kdplg
             T2.Text = obj.Nmplg
             T3.Text = obj.Almtplg
             T4.Text = obj.Tlpplg
             obj.oto()
             T1.Text = obj.Kdplg
             T1.Focus()
         End If
     End Sub
     Private Sub CmdUbah_Click_1(ByVal sender As System.Object, 
ByVal e As System.EventArgs) Handles CmdUbah.Click
         obj.Kdplg = T1.Text
         obj.Nmplg = T2.Text
         obj.Almtplg = T3.Text
         obj.Tlpplg = T4.Text
         obj.Ubah(T1.Text)
         obj.ShowData()
         obj.batal()
         T1.Text = obj.Kdplg
         T2.Text = obj.Nmplg
         T3.Text = obj.Almtplg
         T4.Text = obj.Tlpplg
         obj.oto()
         T1.Text = obj.Kdplg
         T1.Focus()
     End Sub
     Private Sub CmdHapus_Click_1(ByVal sender As System.Object, 
ByVal e As System.EventArgs) Handles CmdHapus.Click
         Dim Pesan As String
         Pesan = MsgBox(" Apakah KDPLG : [ " & T1.Text & " ] Akan 
Dihapus !?", MsgBoxStyle.OkCancel, "Pesan !")
         If Pesan = MsgBoxResult.Ok Then
             obj.Kdplg = T1.Text
             obj.Hapus()
             obj.ShowData()
         Else
             MsgBox(" KDPLG < " & T1.Text & " > Batal Dihapus", 
MsgBoxStyle.OkOnly, "Pesan !")
```

```
 End If
         obj.batal()
         T1.Text = obj.Kdplg
         T2.Text = obj.Nmplg
         T3.Text = obj.Almtplg
         T4.Text = obj.Tlpplg
         obj.oto()
         T1.Text = obj.Kdplg
         T1.Focus()
     End Sub
     Private Sub CmdBatal_Click_1(ByVal sender As System.Object, 
ByVal e As System.EventArgs) Handles CmdBatal.Click
         obj.batal()
         T1.Text = obj.Kdplg
         T2.Text = obj.Nmplg
         T3.Text = obj.Almtplg
         T4.Text = obj.Tlpplg
         obj.oto()
         T1.Text = obj.Kdplg
         T1.Focus()
     End Sub
     Private Sub T1_TextChanged(ByVal sender As System.Object, 
ByVal e As System.EventArgs) Handles T1.TextChanged
```
 End Sub End Class

#### **FORM CETAK NOTA**

```
Imports System.Data.OleDb
Imports System.Data
Public Class FCetakNota
     Dim objnota As New Cnota
     Dim objpelanggan As New CPelanggan
     Dim objbarang As New CBarang
     Dim objpesan As New cpesan
     Dim x As Integer
     Dim cmd As OleDbCommand
     Dim baca As OleDbDataReader
     Private Sub Cetak_Nota_Load(ByVal sender As System.Object, 
ByVal e As System.EventArgs) Handles MyBase.Load
         objnota.oto()
         t1.Text = objnota.Nonota
         t2.Text = Format(Date.Today)
        x = 1 objpelanggan.batal()
         t3.Text = objpelanggan.Kdplg
         t4.Text = objpelanggan.Nmplg
         t5.Text = objpelanggan.Almtplg
         t6.Text = objpelanggan.Tlpplg
     End Sub
     Private Sub caripel_Click(ByVal sender As System.Object, 
ByVal e As System.EventArgs) Handles caripel.Click
         FBrowsePelanggan.ShowDialog()
     End Sub
     Private Sub Button2_Click(ByVal sender As System.Object, 
ByVal e As System.EventArgs) Handles Cmdcari.Click
         FBrowseBarang.ShowDialog()
         t10.Focus()
     End Sub
     Private Sub t11_KeyPress(ByVal sender As Object, ByVal e As
System.Windows.Forms.KeyPressEventArgs) Handles t11.KeyPress
         If Asc(e.KeyChar) = 13 Then
            total.Fext = t10.Fext * t11.Fext bttam.Focus()
         End If
     End Sub
     Private Sub Button6_Click(ByVal sender As System.Object, 
ByVal e As System.EventArgs) Handles Button6.Click
         Me.Close()
     End Sub
     Public Sub TambahList()
         Dim List As New ListViewItem
```

```
 List.Text = x
         List.SubItems.Add(t7.Text)
         List.SubItems.Add(t8.Text)
         List.SubItems.Add(t9.Text)
         List.SubItems.Add(t10.Text)
         List.SubItems.Add(t11.Text)
         List.SubItems.Add(total.Text)
         ListView1.Items.AddRange(New ListViewItem() {List})
         tgtotal.Text = Val(tgtotal.Text) + 
Val(List.SubItems(6).Text)
        x = x + 1 End Sub
     Public Sub ClearBiaya()
       t7. Text = "t8. Text = ""t9.Text = "t10.Text = "t11.Text = " total.Text = ""
         'TGtotal.Text = ""
         t7.Focus()
     End Sub
    Private Sub bttam_Click(ByVal sender As System.Object, ByVal
e As System.EventArgs) Handles bttam.Click
        For i = 0 To ListView1. Items. Count - 1
             If ListView1.Items(i).SubItems(1).Text = t7.Text 
Then
                 MessageBox.Show("Kode Barang : [" & t7.Text & " 
]Sudah Masuk Ke Daftar Biaya!!", "Informasi")
                 ClearBiaya()
                 Exit Sub
             End If
         Next
         TambahList()
         ClearBiaya()
     End Sub
     Public Sub batal()
        t1.Text = "t3.Text = "t4.Text = ""t5.Text = "t6.Text = "t7.Text = "t8.Text = "t9.Text = "t10.Text = "t11.Text = " total.Text = ""
         tgtotal.Text = ""
         ListView1.Items.Clear()
         caripel.Focus()
```

```
 objnota.oto()
         t1.Text = objnota.Nonota
     End Sub
     Private Sub Button5_Click(ByVal sender As System.Object, 
ByVal e As System.EventArgs) Handles Button5.Click
         Call ClearAll()
     End Sub
     Private Sub Button4_Click(ByVal sender As System.Object, 
ByVal e As System.EventArgs) Handles Button4.Click
         Dim pesan As String
         Dim baris As Boolean
         cmd = New OleDbCommand("select * from Nota where 
Nonota='" & t1.Text & "'", cn)
         baca = cmd.ExecuteReader
         baris = False
         If baca.HasRows = True Then
             baca.Read()
            t11.Text = baca.Item(0) pesan = MsgBox("Sudah Pernah dicetak, Ingin cetak 
lagi??", MsgBoxStyle.Information + MsgBoxStyle.YesNo, 
"Informasi")
             If pesan = MsgBoxResult.Yes Then
             Else
                 Exit Sub
             End If
             objnota.oto()
             t1.Text = objnota.Nonota
         Else
              'objnota.Nonota = t1.Text
              'objnota.tglnota = t2.Text
              'cmd = New OleDbCommand("select * from Struk where 
Nonota='" & t1.Text & "'", cn)
             'baca = cmd.ExecuteReader
              'FBrowseBarang.ShowDialog()
              'FCRN.CrystalReportViewer1.SelectionFormula = 
"{QNota.Nonota}='" & t1.Text & "'"
             'FCRN.CrystalReportViewer1.RefreshReport()
              'FCRN.ShowDialog()
             objnota.oto()
             t1.Text = objnota.Nonota
             objnota.Nonota = t1.Text
             objnota.tglnota = t2.Text
             objnota.kdplg = t3.Text
             objnota.Simpan(t1.Text)
            For i = 0 To ListView1.Items.Count - 1
                 objpesan.hrgbeli = 
ListView1.Items(i).SubItems(4).Text
                 objpesan.jmlbeli = 
ListView1.Items(i).SubItems(5).Text
```

```
 objpesan.Simpan(i, t1.Text, 
ListView1.Items(i).SubItems(1).Text)
             Next
             MessageBox.Show("Data Nota Sudah Tersimpan, Apakh 
Mau Diectak No Nota " & t1.Text, "Information", 
MessageBoxButtons.OK, MessageBoxIcon.Information)
             ClearAll()
             ListView1.Refresh()
             MsgBox("No.nota " & t1.Text)
             FCRN.CrystalReportViewer1.SelectionFormula = 
"\{\text{QNota.Nonota}\}=" " & t1.Text & "'''" FCRN.CrystalReportViewer1.RefreshReport()
             FCRN.ShowDialog()
             objnota.oto()
             t1.Text = objnota.Nonota
         End If
     End Sub
     Private Sub t10_KeyPress(ByVal sender As Object, ByVal e As
System.Windows.Forms.KeyPressEventArgs) Handles t10.KeyPress
         If Asc(e.KeyChar) = 13 Then
             t11.Focus()
         End If
     End Sub
     Private Sub t7_KeyPress(ByVal sender As Object, ByVal e As
System.Windows.Forms.KeyPressEventArgs) Handles t7.KeyPress
         If Asc(e.KeyChar) = 13 Then
             If t6.Text = "" Then
                  ' CmdCetak.Focus()
             Else
                 objbarang.Kdbrg = t7.Text
                 objbarang.TampilTranBrg()
                 t7.Text = objbarang.Kdbrg
                t8.Text = objbarang.Nmbrg
                t9.Text = objbarang.Satuan
                t10.Text = objbarang.Hrgbrg
                 t10.Focus()
             End If
         End If
     End Sub
     Public Sub ClearBarang()
        t7.Text = "t8.Text = "t9.Text = "t10.Text = "t11.Text = " total.Text = ""
         ' tgtotal.Text = ""
         t7.Focus()
```

```
 End Sub
     Sub ClearAll()
        t3.Text = "t4.Text = "t5.Text = "t6.Text = " Call ClearBarang()
         ListView1.Items.Clear()
         tgtotal.Text = ""
         t3.Focus()
     End Sub
     Private Sub t7_TextChanged(ByVal sender As System.Object, 
ByVal e As System.EventArgs) Handles t7.TextChanged
```
End Sub

 Private Sub t10\_TextChanged(ByVal sender As System.Object, ByVal e As System.EventArgs) Handles t10.TextChanged

 End Sub End Class

#### **FORM CETAK STRUK**

```
Imports System.Data.OleDb
Imports System.Data
Public Class FCetakStruk
     Dim ObjBarang As New CBarang
     Dim ObjStruk As New CStruk
     Dim ObjCetak As New CCetak
     Dim cmd As OleDbCommand
     Dim baca As OleDbDataReader
     Dim tampungstok As New Integer
     Dim x As New Integer
     Private Sub FCetakStruk_Activated(ByVal sender As Object, 
ByVal e As System.EventArgs) Handles Me.Activated
         T3.Focus()
     End Sub
     Private Sub FCetakStruk_Load(ByVal sender As System.Object, 
ByVal e As System.EventArgs) Handles MyBase.Load
        x = 1 ObjStruk.oto()
         T1.Text = ObjStruk.Nostruk
         T2.Text = Format(Date.Today)
         ListView1.Enabled = False
     End Sub
     Private Sub T3_KeyPress(ByVal sender As Object, ByVal e As
System.Windows.Forms.KeyPressEventArgs) Handles T3.KeyPress
         If Asc(e.KeyChar) = 13 Then
             ObjBarang.KdBrg = T3.Text
             ObjBarang.TampilTranBrg()
             T3.Text = ObjBarang.KdBrg
             T4.Text = ObjBarang.NmBrg
             T5.Text = ObjBarang.Satuan
             T6.Text = ObjBarang.Hrgbrg
             T6.Focus()
         End If
     End Sub
     Private Sub CmdCariBrg_Click(ByVal sender As System.Object, 
ByVal e As System.EventArgs) Handles CmdCariBrg.Click
         FBrowseBarang.ShowDialog()
         T6.Focus()
     End Sub
     Private Sub T7_KeyPress(ByVal sender As Object, ByVal e As
System.Windows.Forms.KeyPressEventArgs) Handles T7.KeyPress
         If Asc(e.KeyChar) = 13 Then
```

```
 If T7.Text = "" Then
                 MsgBox("Isi Jumlah Brang Yang akan di 
pesan...,!!!")
                 T7.Focus()
             Else
                  '-----Cek stok ditabel barang
                 cmd = New OleDbCommand("select * from Barang 
where Kdbrg = ' " & T3.Text & "''", cn) baca = cmd.ExecuteReader
                If baca.HasRows = True Then
                     baca.Read()
                    tampungstok = baca.Item(4)'If T7.Text > tampungstok Then
                     ' MsgBox("Stok Hanya ada " & tampungstok 
\& " ...!!!!")
                     T^7. \text{Text} = ""T7. Focus ()
                     TSubTotal.Text = ""
                      ' Exit Sub
                    'End If
                 End If
                TSubTotal.Text = T6.Text * T7.Text
                TSubTotal.Focus()
             End If
         End If
     End Sub
     Public Sub ClearBarang()
        T3.Text = "T4. Text = ""T5.Text = "T6. Text = ""T7.Text = " TSubTotal.Text = ""
         T3.Focus()
     End Sub
     Sub ClearAll()
         TTotal.Text = ""
         Call ClearBarang()
         ListView1.Items.Clear()
         T1.Focus()
     End Sub
     Private Sub TSubTotal_KeyPress(ByVal sender As Object, ByVal
e As System.Windows.Forms.KeyPressEventArgs) Handles
TSubTotal.KeyPress
         If Asc(e.KeyChar) = 13 Then
             ListView1.Enabled = True
            For i = 0 To ListView1.Items.Count - 1
                 If ListView1.Items(i).SubItems(1).Text = T3.Text 
Then
                     MessageBox.Show("Kode Barang : [ " & T3.Text 
& " ] Sudah masuk Ke Daftar pesan !", "Information", 
MessageBoxButtons.OK, MessageBoxIcon.Information)
                     ClearBarang()
```

```
 Exit Sub
                 End If
             Next
         End If
         TambahList()
         ClearBarang()
     End Sub
     Public Sub TambahList()
         Dim List As New ListViewItem
         List.Text = x
         List.SubItems.Add(T3.Text)
         List.SubItems.Add(T4.Text)
         List.SubItems.Add(T5.Text)
         List.SubItems.Add(T6.Text)
         List.SubItems.Add(T7.Text)
         List.SubItems.Add(TSubTotal.Text)
        ListView1.Items.AddRange(New ListViewItem() {List})
         TTotal.Text = Val(TTotal.Text) + 
Val(List.SubItems(6).Text)
        x = x + 1 End Sub
     Private Sub CmdSimpan_Click(ByVal sender As System.Object, 
ByVal e As System.EventArgs) Handles CmdSimpan.Click
         Dim pesan As String
         Dim baris As Boolean
         cmd = New OleDbCommand("select *from Struk where 
Nostruk='" & T1.Text & "'", cn)
         baca = cmd.ExecuteReader
         baris = False
         If baca.HasRows = True Then
             baca.Read()
            TTotalText = baca.Item(0) pesan = MsgBox("Sudah Pernah dicetak, Ingin cetak 
lagi??", MsgBoxStyle.Information + MsgBoxStyle.YesNo, 
"Informasi")
             If pesan = MsgBoxResult.Yes Then
             Else
                 Exit Sub
             End If
             ObjStruk.oto()
             T1.Text = ObjStruk.Nostruk
         Else
             ObjStruk.Nostruk = T1.Text
             ObjStruk.Tglstruk = T2.Text
             cmd = New OleDbCommand("select * from Struk where 
Nostruk ='" \& T1. Text \& "'", cn)
             baca = cmd.ExecuteReader
             ObjStruk.Simpan(T1.Text)
            For i = 0 To ListView1.Items.Count - 1
                 ObjCetak.HrgJual = 
ListView1.Items(i).SubItems(4).Text
```

```
 ObjCetak.JmlJual = 
ListView1.Items(i).SubItems(5).Text
                 ObjCetak.simpan(i, T1.Text, 
ListView1.Items(i).SubItems(1).Text)
                  'ObjCetak.tampil() 'panggil di sini
             Next
             MessageBox.Show("Data NO STRUK Sudah Tersimpan, 
CETAK NO STRUK " & T1.Text, "Information", MessageBoxButtons.OK, 
MessageBoxIcon.Information)
             MsgBox("Cetak No.Struk " & T1.Text)
             FCRS.CrystalReportViewer1.SelectionFormula = 
"{QStruk.Nostruk}='" & T1.Text & "'"
             FCRS.CrystalReportViewer1.RefreshReport()
             FCRS.ShowDialog()
             ClearAll()
             ObjStruk.oto()
             T1.Text = ObjStruk.Nostruk
             T3.Focus()
             ListView1.Enabled = False
         End If
     End Sub
     Private Sub CmdBatal_Click(ByVal sender As System.Object, 
ByVal e As System.EventArgs) Handles CmdBatal.Click
        x = 1 Call ClearAll()
         T3.Focus()
         ListView1.Enabled = False
     End Sub
     Private Sub CmdKeluar_Click(ByVal sender As System.Object, 
ByVal e As System.EventArgs) Handles CmdKeluar.Click
         Me.Close()
     End Sub
     Private Sub T6_KeyPress(ByVal sender As Object, ByVal e As
System.Windows.Forms.KeyPressEventArgs) Handles T6.KeyPress
         If Asc(e.KeyChar) = 13 Then
             T7.Focus()
         End If
     End Sub
End Class
```
#### **FORM CETAK SURAT JALAN**

```
Imports System.Data.OleDb
Imports System.Data
Public Class FCetakSuratJalan
     Private index As Integer = 0
     Private total As Double = 0.0
    Dim objSuratJalan As New CSuratJalan
    Dim objKendaraan As New CKendaraan
    Dim objNota As New Cnota
    Dim objPelanggan As New CPelanggan
    Dim objBarang As New CBarang
    Dim objKirim As New CKirim
    Dim x As Integer
    Dim cmd As OleDbCommand
     Dim baca As OleDbDataReader
     Sub TampilKendaraan()
         objKendaraan.Nopol = ComboBox1.Text
         objKendaraan.tampil()
         ComboBox1.Text = objKendaraan.Nopol
         T3.Text = objKendaraan.Jenis
         T4.Text = objKendaraan.Warna
     End Sub
     'Sub Tampilnota()
          ' objNota.Nonota = ComboBox2.Text
          ' objNota.tampil()
     ' ComboBox2.Text = objNota.Nonota
     ' T5.Text = objNota.tglnota
         T6.Text = objNota.kdplg
     'End Sub
     'Sub TampilBrg()
     'objBarang.Kdbrg = ComboBox3.Text
     'ObjBarang.tampil()
     'ComboBox3.Text = objBarang.Kdbrg
     'T10.Text = objBarang.Nmbrg
     'T11.Text = objBarang.Satuan
     'End Sub
     Sub Tampilnota()
         objNota.Nonota = c2.Text
         objNota.tampil()
         c2.Text = objNota.Nonota
         T5.Text = objNota.tglnota
         T6.Text = objNota.kdplg
         T7.Text = objNota.nmplg
         T8.Text = objNota.Telp
     End Sub
     Sub CetakData()
         FCSJ.CrystalReportViewer1.SelectionFormula = 
"{Qsj.nosj}='" & t1.Text & "'"
```

```
 FCSJ.CrystalReportViewer1.RefreshReport()
         FCSJ.ShowDialog()
     End Sub
     Private Sub FCetakSuratJalan_Load(ByVal sender As
System.Object, ByVal e As System.EventArgs) Handles MyBase.Load
         'objKendaraan.Tampilcb()
         'objNota.Tampilcb()
         'objBarang.Tampilcb()
        x = 1 objSuratJalan.oto()
         t1.Text = objSuratJalan.Nosj
         t2.Text = Format(Date.Today)
         'objPelanggan.batal()
         'T6.Text = objPelanggan.Kdplg
         'T7.Text = objPelanggan.Nmplg
         'T8.Text = objSuratJalan.Almtkrm
         'T9.Text = objPelanggan.Tlpplg
     End Sub
     Private Sub ComboBox1_GotFocus(ByVal sender As Object, ByVal
e As System.EventArgs) Handles ComboBox1.GotFocus
         cmd = New OleDbCommand("SELECT * FROM Kendaraan order by 
nopol asc", cn)
         baca = cmd.ExecuteReader
         Me.ComboBox1.Items.Clear()
         While baca.Read
             ComboBox1.Items.Add(baca.GetString(0))
         End While
     End Sub
     Private Sub ComboBox1_KeyPress(ByVal sender As Object, ByVal
e As System.Windows.Forms.KeyPressEventArgs) Handles
ComboBox1.KeyPress
         If Asc(e.KeyChar) = 13 Then
             c2.Focus()
         End If
     End Sub
     Private Sub ComboBox1_SelectedIndexChanged(ByVal sender As
System.Object, ByVal e As System.EventArgs) Handles
ComboBox1.SelectedIndexChanged
         TampilKendaraan()
     End Sub
     Private Sub ComboBox2_GotFocus(ByVal sender As Object, ByVal
e As System.EventArgs) Handles c2.GotFocus
         cmd = New OleDbCommand("SELECT * FROM Nota order by 
nonota asc", cn)
         baca = cmd.ExecuteReader
         Me.c2.Items.Clear()
         While baca.Read
             c2.Items.Add(baca.GetString(0))
```

```
 End While
     End Sub
     Private Sub ComboBox2_KeyPress(ByVal sender As Object, ByVal
e As System.Windows.Forms.KeyPressEventArgs) Handles c2.KeyPress
         If Asc(e.KeyChar) = 13 Then
             T8.Focus()
         End If
     End Sub
     Sub ClearAll()
         ComboBox1.Text = ""
        T3. Text = ""T4. Text = ""c2.Text = ""T5.Text = "T6. Text = " "T7. Text = ""T8. Text = ""T9. Text = "" ListView1.Items.Clear()
         ComboBox1.Focus()
     End Sub
     Private Sub ComboBox2_SelectedIndexChanged(ByVal sender As
System.Object, ByVal e As System.EventArgs) Handles
c2.SelectedIndexChanged
         Tampilnota()
     End Sub
     Private Sub T12_KeyPress(ByVal sender As Object, ByVal e As
System.Windows.Forms.KeyPressEventArgs)
         If Asc(e.KeyChar) = 13 Then
         End If
     End Sub
     Private Sub Button5_Click(ByVal sender As System.Object, 
ByVal e As System.EventArgs) Handles Button5.Click
         Call ClearAll()
     End Sub
     Private Sub Button6_Click(ByVal sender As System.Object, 
ByVal e As System.EventArgs) Handles Button6.Click
         Me.Close()
     End Sub
     Private Sub Button4_Click(ByVal sender As System.Object, 
ByVal e As System.EventArgs) Handles Button4.Click
        cmd = New OleDbCommand("select * from SuratJalan where 
nosj ='" & t1.Text & "'", cn)
         baca = cmd.ExecuteReader
         If baca.HasRows = True Then
             Dim a As String
```

```
 a = MsgBox("No. Nota : " & c2.Text & " Sudah pernah 
Cetak Surat Jalan, ingin cetak lagi? ", MsgBoxStyle.OkCancel + 
MsgBoxStyle.Question)
             If a = vbOK Then
                 Call CetakData()
                 c2.Focus()
                 Exit Sub
             Else
                 c2.Focus()
                Exit Sub
             End If
         End If
         objSuratJalan.Nosj = t1.Text
         objSuratJalan.tglsj = t2.Text
         objSuratJalan.nonota = c2.Text
         'objsuratjalan.An = TextBox2.Text
         objSuratJalan.Almtkrm = T9.Text
         objSuratJalan.nopol = ComboBox1.Text
         cmd = New OleDbCommand("select * from SuratJalan where 
nosj ='" & t1.Text & "'", cn)
         baca = cmd.ExecuteReader
         If baca.HasRows = True Then
             MessageBox.Show(" No SJ : [ " & t1.Text & " ] Sudah 
Pernah Disimpan !", "Information", MessageBoxButtons.OK, 
MessageBoxIcon.Information)
         ElseIf t1.Text = "" Then
             MsgBox(" isi No SJ yang ada pada textbox ", 16, 
"Pesan !")
             t1.Focus()
         ElseIf c2.Text = "" Then
             MsgBox(" Isi nomor nota yang ada pada textbox ", 16, 
"Pesan !")
             c2.Focus()
         Else
             objSuratJalan.Simpan(t1.Text)
            For i = 0 To ListView1.Items.Count - 1
                  'objKirim.jmlkrim = 
ListView1.Items(i).SubItems(4).Text
                  'objKirim.Simpan(i, Tnosj.Text, 
ListView1.Items(i).SubItems(1).Text)
             Next
             MessageBox.Show("Cetak Surat Jalan", "Information", 
MessageBoxButtons.OK, MessageBoxIcon.Information)
             CetakData()
             ClearAll()
             ListView1.Items.Clear()
            x = 1 : total = 0
             c2.Focus()
         End If
     End Sub
```
End Class

#### **FORM CETAK LAPORAN**

#### Public Class FCetakLap

```
 Private Sub Button1_Click(ByVal sender As System.Object, 
ByVal e As System.EventArgs) Handles Button1.Click
         Lap.ShowDialog()
     End Sub
     Private Sub Button2_Click(ByVal sender As System.Object, 
ByVal e As System.EventArgs) Handles Button2.Click
         Me.Close()
     End Sub
End Class
```
#### **CLASS BARANG**

```
Imports System.Data.OleDb
Imports System.Data
Public Class CBarang
     'Menentukan Variabel Masing Masing Field'
     Private XKdBrg As String
     Private XNmbrg As String
     Private XSatuan As String
     Private XHrgbrg As Double
     Private XStok As Integer
     Dim cmd As OleDbCommand
     Dim baca As OleDbDataReader
     Dim Baris As Boolean
     Dim x As Integer
     Public Nil As Integer
     Public Property Kdbrg() As String
         Get
             Return XKdBrg
         End Get
         Set(ByVal value As String)
             XKdBrg = value
         End Set
     End Property
     Public Property Nmbrg() As String
         Get
             Return XNmbrg
         End Get
         Set(ByVal value As String)
             XNmbrg = value
         End Set
     End Property
```

```
 Public Property Satuan() As String
         Get
             Return XSatuan
         End Get
         Set(ByVal value As String)
             XSatuan = value
         End Set
     End Property
     Public Property Hrgbrg() As Double
         Get
             Return XHrgbrg
         End Get
         Set(ByVal value As Double)
             XHrgbrg = value
         End Set
     End Property
     Public Property Stok() As Integer
         Get
             Return XStok
         End Get
         Set(ByVal value As Integer)
             XStok = value
         End Set
     End Property
     Public Function Simpan(ByVal Kode As String) As Integer
         cmd = New OleDbCommand("select * from Barang where 
KdBrg='" & Kode & "'", cn)
        baca = cmd.ExecuteReader()
         baris = False
         If baca.HasRows = True Then
            MsgBox("Kode Barang :" & Kode & " sudah pernah 
disimpan !!")
         Else
             cmd = New OleDbCommand("insert into 
Barang(KdBrg,NmBrg,Satuan,HrgBrg,Stok)" & _
             "values('" & Kode & "','" & XNmBrg & "','" & XSatuan 
& "','" & XHrgBrg & "','" & XStok & "')", cn)
             MessageBox.Show("Data Dengan Kode Barang : " & Kode 
& " Sudah Tersimpan")
             Return cmd.ExecuteNonQuery
         End If
     End Function
     Public Function Ubah(ByRef Kode As String) As Integer
         cmd = New OleDbCommand(" select * From barang where 
kdbrg = " & Kode & ", cn)
         baca = cmd.ExecuteReader()
         Baris = False
         If baca.HasRows = True Then
             cmd = New OleDbCommand("Update barang set Nmbrg= '"
\& XNmbrg & "', Satuan= '" & \_ XSatuan & "',HrgBrg='" & XHrgbrg & "',stok ='" & 
XStok & "' where kdbrg= '" & XKdBrg & "'", cn)
```

```
 MessageBox.Show(" Data Dengan Kode BARANG : " & Kode 
& " Sudah Di Ubah ")
             Return cmd.ExecuteNonQuery
         End If
     End Function
     Public Function Hapus() As Integer
         cmd = New OleDbCommand("SELECT * from barang where 
Kdbrg='" & XKdBrg & "'", cn)
         baca = cmd.ExecuteReader()
         If baca.HasRows = False Then
             MsgBox("kode Barang : [" & XKdBrg & "] Tidak Ada ", 
MsgBoxStyle.Information, "Pesan !")
         Else
             MsgBox("kode Barang : [" & XKdBrg & "] Sudah Dihapus 
", MsgBoxStyle.Information, "Pesan !")
            cmd = New OleDbCommand("delete from Barang where 
Kdbrg= '" & XKdBrg & "'", cn)
             Return cmd.ExecuteNonQuery
         End If
     End Function
     Public Function Batal() As Integer
         Kdbrg = ""
         Nmbrg = ""
         Satuan = ""
        Hrabra = 0Stok = 0 End Function
     Public Sub ShowData() '----------Untuk Menampilkan Isi data 
di Listview
        x = 1 cmd = New OleDbCommand("SELECT * from Barang order by 
Kdbrg asc", cn)
         baca = cmd.ExecuteReader
         FBarang.ListView1.Items.Clear()
         While baca.Read
             FBarang.ListView1.Items.Add((x).ToString)
             FBarang.ListView1.Items(x -
1).SubItems.Add(baca.Item("Kdbrg").ToString)
             FBarang.ListView1.Items(x -
1).SubItems.Add(baca.Item("Nmbrg").ToString)
             FBarang.ListView1.Items(x -
1).SubItems.Add(baca.Item("Satuan").ToString)
             FBarang.ListView1.Items(x -
1).SubItems.Add(baca.Item("Hrgbrg").ToString)
             FBarang.ListView1.Items(x -
1).SubItems.Add(baca.Item("Stok").ToString)
            x = x + 1 End While
         'cmd.dispose ()
         'BACA.Close()
     End Sub
```

```
 Public Sub tampil() '------untuk menampilkan data pada 
texbox
        'nil = 0
         cmd = New OleDbCommand("select * from barang where kdbrg 
='" & XKdBrg & "'", cn)
         baca = cmd.ExecuteReader
         If baca.HasRows = True Then
            'nil = 0 'Baris = true
             baca.Read()
             XKdBrg = baca.Item(0)
            XNmbrg = baca.Htem(1)XSatuan = baca.Item(2)XHrgbrg = baca.Item(3)XStok = baca.Item(4) End If
         'if baca.IsClosed = False Then baca. Close ()
         'Return Baris
     End Sub
     ''Tambahan
     Public Sub TampilTranBrg()
         cmd = New OleDbCommand("Select *from barang where 
Kdbrg'" & XKdBrg & "'", cn)
         baca = cmd.ExecuteReader
         'baris= false
         If baca.HasRows = True Then
            'nil = 0 'baris = True
             baca.Read()
            XKdBrq = baca.Htem(0)XNmbrg = baca.Htem(1) XSatuan = baca.Item(2)
             XHrgbrg = baca.Item(3)
             ' XStok = baca.Item(0)
         Else
             MsgBox("Kode Barang : [" & XKdBrg & "] Tidak Ada 
Database ", MsgBoxStyle.Information, "Pesan! ")
             Batal()
         End If
     End Sub
     Public Function BrowseBarang(ByVal Xkdbrg As String) As
Integer '-----ISI LISTVIEW DI FORM LISTDTBARANG
        x = 1 cmd = New OleDbCommand("Select * from Barang where kdbrg 
like '%" & Xkdbrg & "%' order by Kdbrg", cn)
         baca = cmd.ExecuteReader
         FBrowseBarang.ListView1.Items.Clear()
         While baca.Read
FBrowseBarang.ListView1.Items.Add(baca.Item("Kdbrg").ToString)
             FBrowseBarang.ListView1.Items(x -
1).SubItems.Add(baca.Item("Nmbrg").ToString)
```

```
 FBrowseBarang.ListView1.Items(x -
1).SubItems.Add(baca.Item("Satuan").ToString)
             FBrowseBarang.ListView1.Items(x -
1).SubItems.Add(baca.Item("Hrgbrg").ToString)
             FBrowseBarang.ListView1.Items(x -
1).SubItems.Add(baca.Item("Stok").ToString)
           x = x + 1 End While
         cmd.Dispose()
         baca.Close()
     End Function
     Public Sub oto()
         Dim TMPNILAI As String = ""
         cmd = New OleDbCommand("select * from barang order by 
kdbrg desc", cn)
         baca = cmd.ExecuteReader
         If baca.Read Then
             TMPNILAI = Mid(baca.Item("kdbrg"), 4, 3)
         Else
             XKdBrg = "KB-001"
             If baca.IsClosed = False Then baca.Close()
             Exit Sub
         End If
         TMPNILAI = Val(TMPNILAI) + 1
         XKdBrg = "KB-" & Mid("000", 2, 3 - TMPNILAI.Length) & 
TMPNILAI
         If baca.IsClosed = False Then baca.Close()
     End Sub
```
End Class

#### **CLASS CETAK**

```
Imports System.Data.OleDb
Imports System.Data
Public Class CCetak
    Private XJmlJual As Integer
    Private XHrgJual As Double
    Dim cmd As OleDbCommand
    Dim baca As OleDbDataReader
    Public Property JmlJual() As Integer
        Get
            Return XJmlJual
         End Get
         Set(ByVal value As Integer)
            XJmlJual = value
        End Set
     End Property
     Public Property HrgJual() As Double
        Get
            Return XHrgJual
        End Get
         Set(ByVal value As Double)
            XHrgJual = value
        End Set
    End Property
     Public Function simpan(ByVal i As Integer, ByVal XNostruk As
String, ByVal XKdBrg As String) As Integer
         cmd = New OleDbCommand("insert into 
Cetak(Nostruk,Kdbrg,Jmljual,Hrgjual)" & _
 "values('" & XNostruk & "','" & 
XKdBrg & "','" & XJmlJual & "','" & XHrgJual & "')", cn)
         cmd.ExecuteNonQuery()
    End Function
End Class
```
#### **CLASS KENDARAAN**

```
Imports System.Data.OleDb
Imports System.Data
Public Class CKendaraan
     'Menentukan Variabel Masing Masing Field'
     Private XNopol As String
     Private XJenis As String
     Private XWarna As String
     Dim cmd As OleDbCommand
     Dim baca As OleDbDataReader
     Dim Baris As Boolean
     Dim x As Integer
     Public Nil As Integer
     Public Property Nopol() As String
         Get
             Return XNopol
         End Get
         Set(ByVal value As String)
             XNopol = value
         End Set
     End Property
     Public Property Jenis() As String
         Get
             Return XJenis
         End Get
         Set(ByVal value As String)
             XJenis = value
         End Set
     End Property
     Public Property Warna() As String
         Get
             Return XWarna
         End Get
         Set(ByVal value As String)
             XWarna = value
         End Set
     End Property
     Public Function Simpan(ByVal Kode As String) As Integer
         cmd = New OleDbCommand("select * from kendaraan where 
Nopol='" & Nopol & "'", cn)
         baca = cmd.ExecuteReader()
         baris = False
         If baca.HasRows = True Then
             MsgBox("Nomor Polisi :" & Kode & " sudah pernah 
disimpan !!")
         Else
             cmd = New OleDbCommand("insert into 
Kendaraan(Nopol,Jenis,Warna)" & _
 "values('" & Kode & "','" & XJenis & "','" & XWarna 
& "')", cn)
             MessageBox.Show("Data Dengan Nomor Polisi: " & Nopol 
& " Sudah Tersimpan")
```

```
 Return cmd.ExecuteNonQuery
         End If
     End Function
     Public Function Ubah(ByRef NOPOL As String) As Integer
         cmd = New OleDbCommand(" select * From Kendaraan where 
Nopol ='" & Nopol & "'", cn)
         baca = cmd.ExecuteReader()
         Baris = False
         If baca.HasRows = True Then
             cmd = New OleDbCommand("Update Kendaraan set Jenis= 
'" & XJenis & "',Warna= '" & XWarna & "' where nopol='" & XNopol 
\& "'", cn) MessageBox.Show(" Data Dengan Nomor Polisi : " & 
Nopol & " Sudah Di Ubah ")
             Return cmd.ExecuteNonQuery
         End If
     End Function
     Public Function Hapus() As Integer
         cmd = New OleDbCommand("SELECT * FROM Kendaraan where 
Nopol='" & XNopol & "'", cn)
         baca = cmd.ExecuteReader()
         If baca.HasRows = False Then
             MsgBox("Nomor Polisi : [" & XNopol & "] Tidak Ada ",
MsgBoxStyle.Information, "Pesan !")
         Else
             MsgBox("Nomor Polisi : [" & XNopol & "] Sudah 
Dihapus ", MsgBoxStyle.Information, "Pesan !")
             cmd = New OleDbCommand("delete from Kendaraan where 
Nopol= '" & XNopol & "'", cn)
            Return cmd.ExecuteNonQuery
         End If
     End Function
     Public Function Batal() As Integer
        Nopol = " " Jenis = ""
         Warna = ""
     End Function
     Public Sub ShowData() '----------Untuk Menampilkan Isi data 
di Listview
        x = 1 cmd = New OleDbCommand("SELECT * from Kendaraan order by 
Nopol asc", cn)
         baca = cmd.ExecuteReader
         FKendaraan.ListView1.Items.Clear()
         While baca.Read
             FKendaraan.ListView1.Items.Add((x).ToString)
             FKendaraan.ListView1.Items(x -
1).SubItems.Add(baca.Item("Nopol").ToString)
             FKendaraan.ListView1.Items(x -
1).SubItems.Add(baca.Item("Jenis").ToString)
```

```
 FKendaraan.ListView1.Items(x -
1).SubItems.Add(baca.Item("Warna").ToString)
            x = x + 1 End While
         'cmd.dispose ()
         'BACA.Close()
     End Sub
    Public Sub tampil() '------untuk menampilkan data pada
texbox
        'nil = 0
         cmd = New OleDbCommand("select * from Kendaraan where 
Nopol ='" & XNopol & "'", cn)
         baca = cmd.ExecuteReader
         If baca.HasRows = True Then
            'nil = 0
             'Baris = true
             baca.Read()
            XNopol = baca.Htem(0)XJenis = baca.Htem(1)XWarna = baca.Htem(2) End If
         'if baca.IsClosed = False Then baca. Close ()
         'Return Baris
     End Sub
     'Tambahan
     Public Sub TampilTranBrg()
         cmd = New OleDbCommand("Select *from Kendaraan where 
Nopol='" & XNopol & "'", cn)
         baca = cmd.ExecuteReader
         'baris= false
         If baca.HasRows = True Then
            'ni1 = 0 'baris = True
             baca.Read()
            XNopol = baca.Htem(0) XJenis = baca.Item(0)
             XWarna = baca.Item(0)
         Else
             MsgBox("Nomor Polisi : [" & XNopol & "] Tidak Ada 
Database ", MsgBoxStyle.Information, "Pesan! ")
             Batal()
         End If
     End Sub
     Public Function BrowseKendaraan(ByVal Xnopol As String) As
Integer '-----ISI LISTVIEW DI FORM LISTDTKENDARAAN
        x = 1 cmd = New OleDbCommand("Select * from Kendaraan where 
nopol like '%" & Xnopol & "%' order by Nopol", cn)
         baca = cmd.ExecuteReader
         FBrowseKendaraan.ListView1.Items.Clear()
         While baca.Read
```

```
FBrowseKendaraan.ListView1.Items.Add(baca.Item("Nopol").ToString
\left( \right) FBrowseKendaraan.ListView1.Items(x -
1).SubItems.Add(baca.Item("Nopol").ToString)
             FBrowseKendaraan.ListView1.Items(x -
1).SubItems.Add(baca.Item("Jenis").ToString)
            FBrowseKendaraan.ListView1.Items(x -
1).SubItems.Add(baca.Item("Warna").ToString)
           x = x + 1 End While
         cmd.Dispose()
         baca.Close()
     End Function
     Public Sub oto()
         Dim TMPNILAI As String = ""
         cmd = New OleDbCommand("select * from kendaraan order by 
nopol desc", cn)
         baca = cmd.ExecuteReader
         If baca.Read Then
             TMPNILAI = Mid(baca.Item("nopol"), 4, 3)
         Else
            XNopol = "NP-001" If baca.IsClosed = False Then baca.Close()
             Exit Sub
         End If
         TMPNILAI = Val(TMPNILAI) + 1
        XNopol = "NP-" & Mid("000", 2, 3 - TMPNILAI.Lenqth) &TMPNILAI
         If baca.IsClosed = False Then baca.Close()
     End Sub
End Class
```
#### **CLASS KIRIM**

```
Imports System.Data.OleDb
Imports System.Data
Public Class CKirim
     Private Xjmlkrm As String
     Private Xkdbrg As String
     Private Xnosj As String
     Private x As Integer
     Private GrandTotal As Double
     Dim cmd As OleDbCommand
     Public baca As OleDbDataReader
     Dim TmpNilai As String = ""
     Public Property jmlkrm() As String
         Get
             Return Xjmlkrm
         End Get
         Set(ByVal value As String)
             Xjmlkrm = value
         End Set
     End Property
     Public Property kdbrg() As String
         Get
             Return Xkdbrg
         End Get
         Set(ByVal value As String)
             Xkdbrg = value
         End Set
     End Property
     Public Property nosj() As String
         Get
             Return Xnosj
         End Get
         Set(ByVal value As String)
             Xnosj = value
         End Set
     End Property
     Public Function Simpan(ByVal i As Integer, ByVal xnosj As
String, ByVal Xkdbrg As String) As Integer
         cmd = New OleDbCommand("insert into 
Kirim(Nosj,kdbrg,jmlkrm)" & _{-} "values('" & xnosj & "','" & 
Xkdbrg & "','" & Xjmlkrm & "')", cn)
         cmd.ExecuteNonQuery()
     End Function
```

```
End Class
```
#### **CLASS NOTA**

Imports System.Data.OleDb Imports System.Data Public Class Cnota Private Xnonota As String Private Xtglnota As Date Private Xkdplg As String Private XNmPlg As String Private XAlamat As String Private XTelp As String Private x As Integer Private GrandTotal As Double Dim cmd As OleDbCommand Public baca As OleDbDataReader Dim TmpNilai As String = "" Public Property Nonota() As String Get Return Xnonota End Get Set(ByVal value As String) Xnonota = value End Set End Property Public Property tglnota() As Date Get Return Xtglnota End Get Set(ByVal value As Date) Xtglnota = value End Set End Property Public Property kdplg() As String Get Return Xkdplg End Get Set(ByVal value As String) Xkdplg = value End Set End Property Public Property nmplg() As String Get Return XNmPlg End Get Set(ByVal value As String) XNmPlg = value End Set End Property Public Property Alamat() As String Get Return XAlamat End Get Set(ByVal value As String) XAlamat = value

```
 End Set
     End Property
     Public Property Telp() As String
         Get
             Return XTelp
         End Get
         Set(ByVal value As String)
             XTelp = value
         End Set
     End Property
     Public Sub oto()
         cmd = New OleDbCommand("select * from Nota order by 
Nonota desc", cn)
         baca = cmd.ExecuteReader
         If baca.Read Then
             TmpNilai = Mid(baca.Item("Nonota"), 4, 3)
         Else
             Xnonota = "NO-001"
             If baca.IsClosed = False Then baca.Close()
             Exit Sub
         End If
         TmpNilai = Val(TmpNilai) + 1
        Xnonota = "NO-" & Mid("000", 2, 3 - TmpNilai.Length) &
TmpNilai
         If baca.IsClosed = False Then baca.Close()
     End Sub
     Public Function Simpan(ByVal nonota As String) As Integer
         cmd = New OleDbCommand("insert into Nota 
(Nonota,tglnota,kdplg) " & _
         "Values('" & Xnonota & "','" & Xtglnota & "','" & Xkdplg 
& "')", cn)
         Return cmd.ExecuteNonQuery
     End Function
     'Public Sub tampil() '------untuk menampilkan data pada 
texbox
         'nil = 0
          ' cmd = New OleDbCommand("select * from Nota where nonota 
='" & Xnonota & "'", cn)
         baca = cmd.ExecuteReader
          ' If baca.HasRows = True Then
             'nil = 0
             'Baris = true
             baca.Read()
             Xnonota = baca.Item(0)Xtglnota = baca.Htem(1)Xkdplg = baca.Htem(2) ' End If
     ' 'if baca.IsClosed = False Then baca. Close ()
```

```
 ' 'Return Baris
     'End Sub
     Public Sub tampil()
         cmd = New OleDbCommand("select * from QNota where 
nonota='" & Xnonota & "'", cn)
         BACA = cmd.ExecuteReader
         If BACA.HasRows = True Then
             BACA.Read()
             Xnonota = BACA.Item(0)
             Xtglnota = BACA.Item(1)
            Xkdplg = baca.Htem(2)XNmPIg = baca.Hem(3)XTelp = baca.Htem(4) End If
        x = 1 cmd = New OleDbCommand("SELECT * FROM QNota where nonota 
='" & Xnonota & "' order by kdbrg", cn)
         BACA = cmd.ExecuteReader
         FCetakSuratJalan.ListView1.Items.Clear()
         While BACA.Read
            'x = BACA.Item(1) 'Xnmpemb = BACA.Item(2)
             'XNmsup = baca.Item(3)
            'XAlSup = baca.Item(4) FCetakSuratJalan.ListView1.Items.Add((x).ToString)
             FCetakSuratJalan.ListView1.Items(x -
1).SubItems.Add(baca.Item("kdbrg").ToString)
             FCetakSuratJalan.ListView1.Items(x -
1).SubItems.Add(baca.Item("nmbrg").ToString)
             FCetakSuratJalan.ListView1.Items(x -
1).SubItems.Add(baca.Item("Satuan").ToString)
             FCetakSuratJalan.ListView1.Items(x -
1).SubItems.Add(baca.Item("jmlbeli").ToString)
             'FSuratJalan.ListView1.Items(x -
1).SubItems.Add(BACA.Item("JmlPsn").ToString)
             'FSuratJalan.ListView1.Items(x -
1).SubItems.Add(BACA.Item("Total").ToString)
            x = x + 1 ' FSuratJalan.TTotal.Text = 
Val(FSuratJalan.TTotal.Text) + BACA.Item(10)
         End While
         cmd.Dispose()
         BACA.Close()
```

```
 End Sub
End Class
```
#### **CLASS PELANGGAN**

```
Imports System.Data.OleDb
Imports System.Data
Public Class CPelanggan
     'Menentukan Variabel masing-masing field'
     Private XKdplg As String
     Private XNmplg As String
     Private XAlmtplg As String
     Private XTlpplg As String
     Dim cmd As OleDbCommand
     Dim baca As OleDbDataReader
     Dim baris As Boolean
     Dim x As Integer
     Public nil As Integer
     Public Property Kdplg() As String
         Get
             Return XKdplg
         End Get
         Set(ByVal value As String)
             XKdplg = value
         End Set
     End Property
     Public Property Nmplg() As String
         Get
             Return XNmplg
         End Get
         Set(ByVal value As String)
             XNmplg = value
         End Set
     End Property
     Public Property Almtplg() As String
         Get
             Return XAlmtplg
         End Get
         Set(ByVal value As String)
             XAlmtplg = value
         End Set
     End Property
     Public Property Tlpplg() As String
         Get
             Return XTlpplg
         End Get
         Set(ByVal value As String)
             XTlpplg = value
         End Set
     End Property
     Public Function Simpan(ByVal Kode As String) As Integer
         cmd = New OleDbCommand("select * FROM PELANGGAN where 
Kdplg ='" & Kode & "'", cn)
         baca = cmd.ExecuteReader()
         baris = False
         If baca.HasRows = True Then
             MsgBox("Kode Pelanggan : " & Kode & " Sudah Pernah 
Disimpan !")
```

```
 Else
             cmd = New OleDbCommand("insert into 
pelanggan(Kdplg,Nmplg,Almtplg,Tlpplg)" & _
             "values('" & Kode & "','" & XNmplg & "', '" & 
XAlmtplg & "', '" & XTlpplg & "')", cn)
             MessageBox.Show(" Data Dengan Kode Prlanggan : " & 
Kode & " Sudah Tersimpan ")
             Return cmd.ExecuteNonQuery
         End If
     End Function
     Public Function Ubah(ByVal kode As String) As Integer
         cmd = New OleDbCommand("select * FROM PELANGGAN where 
kdplg = "" & kode & "'", cn)
         baca = cmd.ExecuteReader()
         baris = False
         If baca.HasRows = True Then
             cmd = New OleDbCommand("update pelanggan set NmPlg= 
'" & XNmplg & "', Almtplg='" & _
             XAlmtplg & "',Tlpplg='" & XTlpplg & "' where 
Kdplg='" & kode & "'", cn)
            MessageBox.Show("Data Dengan Kode Pelanggan : " & 
kode & " Sudah Di Ubah")
             Return cmd.ExecuteNonQuery
         End If
     End Function
     Public Function Hapus() As Integer
         cmd = New OleDbCommand(" select * from Pelanggan where 
kdplg='" & XKdplg & "'", cn)
         baca = cmd.ExecuteReader
         If baca.HasRows = False Then
            MsgBox("kode Pelanggan : [" & XKdplg & "] Tidak Ada 
", MsgBoxStyle.Information, "Pesan !")
         Else
             MsgBox("Kode Pelanggan : [" & XKdplg & "] Tidak Ada 
", MsgBoxStyle.Information, "Pesan !")
             cmd = New OleDbCommand("delete from pelanggan where 
Kdplg='" & XKdplg & "'", cn)
             Return cmd.ExecuteNonQuery
         End If
     End Function
     Public Function batal() As Integer
        Kdplq = "" Nmplg = ""
         Almtplg = ""
        Tlpplq = " End Function
     Public Sub ShowData() '--------UNTUK MENAMPILKAN ISI DATA DI 
LISTVIEW
       x = 1
```

```
 cmd = New OleDbCommand("SELECT * FROM PELANGGAN order by 
Kdplg asc", cn)
         baca = cmd.ExecuteReader
         FPelanggan.ListView1.Items.Clear()
         While baca.Read
             FPelanggan.ListView1.Items.Add((x).ToString)
             FPelanggan.ListView1.Items(x -
1).SubItems.Add(baca.Item("Kdplg").ToString)
             FPelanggan.ListView1.Items(x -
1).SubItems.Add(baca.Item("Nmplg").ToString)
             FPelanggan.ListView1.Items(x -
1).SubItems.Add(baca.Item("Almtplg").ToString)
             FPelanggan.ListView1.Items(x -
1).SubItems.Add(baca.Item("Tlpplg").ToString)
           x = x + 1 End While
         'cmd.Dispose()
         'baca.close()
     End Sub
     Public Sub Tampil() '------------ Untuk Menampilkan data 
pada TextBox
        'nil = 0
         cmd = New OleDbCommand(" select * FROM PELANGGAN where 
Kdplg= '" & XKdplg & "'", cn)
         baca = cmd.ExecuteReader
         'baris= false
         If baca.HasRows = True Then
            'ni1 = 0 'Baris = True
             baca.Read()
             XKdplg = baca.Item(0)
             XNmplg = baca.Item(1)
             XAlmtplg = baca.Item(2)
             XTlpplg = baca.Item(3)
         End If
        'if baca.IsiClosed = False Then baca.close ()
         'Return Baris
     End Sub
     'Tambahan 
     Public Sub TampilTransPlg()
         cmd = New OleDbCommand("select * FROM BARANGG Kdplg='" & 
XKdplg & "'", cn)
         baca = cmd.ExecuteReader
         'baris = false
         If baca.HasRows = True Then
            'ni1 = 0 'baris= True
             baca.Read()
            XKdplg = baca.Hem(0)XNmp1g = baca.Htem(1)XAlmtplq = baca.Item(2)XTlpplg = baca.Item(3) Else
```

```
 MsgBox("Kode Pelanggan :[" & XKdplg & "] Tidak Ada 
Dalam Database ", MsgBoxStyle.Information, "Pesan !")
             batal()
         End If
     End Sub
     Public Function BrowsePelanggan(ByVal Xkdplg As String) As
Integer
        x = 1 cmd = New OleDbCommand("SELECT * FROM PELANGGAN where 
kdplg like '%" & Xkdplg & "%'order by Kdplg", cn)
         baca = cmd.ExecuteReader
         FBrowsePelanggan.ListView1.Items.Clear()
         While baca.Read
FBrowsePelanggan.ListView1.Items.Add(baca.Item("Kdplg").ToString
\lambda FBrowsePelanggan.ListView1.Items(x -
1).SubItems.Add(baca.Item("Nmplg").ToString)
            FBrowsePelanggan.ListView1.Items(x -
1).SubItems.Add(baca.Item("Almtplg").ToString)
            FBrowsePelanggan.ListView1.Items(x -
1).SubItems.Add(baca.Item("Tlpplg").ToString)
            x = x + 1 End While
         cmd.Dispose()
         baca.Close()
     End Function
     Public Sub oto()
         Dim TMPNILAI As String = ""
         cmd = New OleDbCommand("select * from pelanggan order by 
kdplg desc", cn)
         baca = cmd.ExecuteReader
         If baca.Read Then
             TMPNILAI = Mid(baca.Item("kdplg"), 4, 3)
         Else
             XKdplg = "KP-001"
             If baca.IsClosed = False Then baca.Close()
             Exit Sub
         End If
         TMPNILAI = Val(TMPNILAI) + 1
        XKdplq = "KP-" & Mid("000", 2, 3 - TMPNILAI.Lenqth) &TMPNILAI
         If baca.IsClosed = False Then baca.Close()
     End Sub
End Class
```
#### **CLASS PESAN**

```
Imports System.Data.OleDb
Imports System.Data
Public Class Cpesan
     Private Xjmlbeli As String
     Private Xhrgbeli As String
     Private x As Integer
     Private GrandTotal As Double
     Dim cmd As OleDbCommand
     Public baca As OleDbDataReader
     Dim TmpNilai As String = ""
     Public Property jmlbeli() As String
         Get
             Return Xjmlbeli
         End Get
         Set(ByVal value As String)
             Xjmlbeli = value
         End Set
     End Property
     Public Property hrgbeli() As String
         Get
             Return Xhrgbeli
         End Get
         Set(ByVal value As String)
             Xhrgbeli = value
         End Set
     End Property
     Public Function Simpan(ByVal i As Integer, ByVal xnonota As
String, ByVal Xkdbrg As String) As Integer
         cmd = New OleDbCommand("insert into 
Pesan(Nonota,kdbrg,jmlbeli,hrgbeli)" & _
                                 "values('" & xnonota & "','" & 
Xkdbrg & "','" & Xjmlbeli & "','" & Xhrgbeli & "')", cn)
         cmd.ExecuteNonQuery()
     End Function
```

```
End Class
```
#### **CLASS STRUK**

```
Imports System.Data.OleDb
Imports System.Data
Public Class CStruk
     Private XNostruk As String
     Private XTglstruk As Date
     Private x As Integer
     Private GrandTotal As Double
     Dim cmd As OleDbCommand
     Dim baca As OleDbDataReader
     Dim TmpNilai As String = ""
     Public Property Nostruk() As String
         Get
             Return XNostruk
         End Get
         Set(ByVal value As String)
             XNostruk = value
         End Set
     End Property
     Public Property Tglstruk() As Date
         Get
             Return XTglstruk
         End Get
         Set(ByVal value As Date)
             XTglstruk = value
         End Set
     End Property
     Public Function Simpan(ByVal XNostruk As String) As Integer
         cmd = New OleDbCommand("insert into Struk 
(Nostruk, Tglstruk)" \& \_ "Values('" & XNostruk & "','" & 
XTglstruk & "')", cn)
         Return cmd.ExecuteNonQuery
         Call oto()
     End Function
     Public Sub oto()
         cmd = New OleDbCommand("Select * From Struk order by 
Nostruk desc", cn)
         baca = cmd.ExecuteReader
         If baca.Read Then
             TmpNilai = Mid(baca.Item("Nostruk"), 4, 3)
         Else
             XNostruk = "NK-001"
             If baca.IsClosed = False Then baca.Close()
             Exit Sub
         End If
         TmpNilai = Val(TmpNilai) + 1
```

```
XNostruk = "NK-" & Mid("000", 2, 3 - TmpNilai.Length) &TmpNilai
         If baca.IsClosed = False Then baca.Close()
     End Sub
```
End Class

#### **CLASS SURAT JALAN**

Imports System.Data.OleDb Imports System.Data Public Class CSuratJalan Private XNosj As String Private XTglsj As Date Private Xnonota As String Private xnopol As String Private XAlmtkrm As String Private x As Integer Private GrandTotal As Double Dim cmd As OleDbCommand Public baca As OleDbDataReader Dim TmpNilai As String = "" Public Property Nosj() As String Get Return XNosj End Get Set(ByVal value As String) XNosj = value End Set End Property Public Property tglsj() As Date Get Return XTglsj End Get Set(ByVal value As Date) XTglsj = value End Set End Property Public Property Almtkrm() As String Get Return XAlmtkrm End Get Set(ByVal value As String) XAlmtkrm = value End Set End Property Public Property nonota() As String Get

```
 Return Xnonota
         End Get
         Set(ByVal value As String)
             Xnonota = value
         End Set
     End Property
     Public Property nopol() As String
         Get
             Return xnopol
         End Get
         Set(ByVal value As String)
             xnopol = value
         End Set
     End Property
     Public Sub oto()
         cmd = New OleDbCommand("select * from SuratJalan order 
by Nosj desc", cn)
         baca = cmd.ExecuteReader
         If baca.Read Then
             TmpNilai = Mid(baca.Item("Nosj"), 4, 3)
         Else
            XNosj = "NO-001" If baca.IsClosed = False Then baca.Close()
             Exit Sub
         End If
         TmpNilai = Val(TmpNilai) + 1
        XNosj = "NO-" & Mid("000", 2, 3 - TmpNilai.Length) &TmpNilai
         If baca.IsClosed = False Then baca.Close()
     End Sub
     Public Function Simpan(ByVal non As String) As Integer
         cmd = New OleDbCommand("insert into suratjalan 
(Nosj,tglsj,almtkrm,nonota,nopol) " & _
 "Values('" & XNosj & "','" & XTglsj & "','" & XAlmtkrm & 
"','" & Xnonota & "','" & xnopol & "' )", cn)
        Return cmd.ExecuteNonQuery
     End Function
End Class
```
#### **BROWSE BARANG**

```
Imports System.Data.OleDb
Imports System.Data
Public Class FBrowseBarang
     Dim obj As New CBarang
     Private Sub FBrowseBarang_Activated(ByVal sender As Object, 
ByVal e As System.EventArgs) Handles Me.Activated
         T2.Focus()
     End Sub
     Private Sub FBrowseBarang_Load(ByVal sender As
System.Object, ByVal e As System.EventArgs) Handles MyBase.Load
         obj.BrowseBarang(T2.Text)
     End Sub
     Private Sub T2_KeyPress(ByVal sender As Object, ByVal e As
System.Windows.Forms.KeyPressEventArgs) Handles T2.KeyPress
         If Asc(e.KeyChar) = 27 Then
             Me.Close()
         Else
             T2.Focus()
         End If
     End Sub
     Private Sub T2_TextChanged(ByVal sender As System.Object, 
ByVal e As System.EventArgs) Handles T2.TextChanged
         obj.BrowseBarang(T2.Text)
     End Sub
     Private Sub ListView1_MouseClick(ByVal sender As Object, 
ByVal e As System.Windows.Forms.MouseEventArgs) Handles
ListView1.MouseClick
         If FBarang.Enabled = True Then
             Me.Close()
             FBarang.T1.Text = 
ListView1.FocusedItem.SubItems(0).Text
             FBarang.T2.Text = 
ListView1.FocusedItem.SubItems(1).Text
             FBarang.T3.Text = 
ListView1.FocusedItem.SubItems(2).Text
             FBarang.T4.Text = 
ListView1.FocusedItem.SubItems(3).Text
                 FBarang.T5.Text =
ListView1.FocusedItem.SubItems(4).Text
         End If
         If FCetakNota.Enabled = True Then
             Me.Close()
             FCetakNota.t7.Text = 
ListView1.FocusedItem.SubItems(0).Text
             FCetakNota.t8.Text = 
ListView1.FocusedItem.SubItems(1).Text
```

```
 FCetakNota.t9.Text = 
ListView1.FocusedItem.SubItems(2).Text
             FCetakNota.t10.Text = 
ListView1.FocusedItem.SubItems(3).Text
             FCetakNota.t10.Focus()
         End If
         If FCetakStruk.Enabled = True Then
             Me.Close()
             FCetakStruk.T3.Text = 
ListView1.FocusedItem.SubItems(0).Text
             FCetakStruk.T4.Text = 
ListView1.FocusedItem.SubItems(1).Text
             FCetakStruk.T5.Text = 
ListView1.FocusedItem.SubItems(2).Text
             FCetakStruk.T6.Text = 
ListView1.FocusedItem.SubItems(3).Text
             FCetakStruk.T7.Focus()
         End If
     End Sub
     Private Sub CmdKeluar_Click(ByVal sender As System.Object, 
ByVal e As System.EventArgs) Handles CmdKeluar.Click
         Me.Close()
     End Sub
     Private Sub ListView1_SelectedIndexChanged(ByVal sender As
System.Object, ByVal e As System.EventArgs) Handles
ListView1.SelectedIndexChanged
         FBarang.T1.Text = ListView1.FocusedItem.SubItems(0).Text
         FBarang.T2.Text = ListView1.FocusedItem.SubItems(1).Text
         FBarang.T3.Text = ListView1.FocusedItem.SubItems(2).Text
         FBarang.T4.Text = ListView1.FocusedItem.SubItems(3).Text
         ' FBarang.T5.Text = 
ListView1.FocusedItem.SubItems(4).Text
         Me.Close()
         FBarang.T2.Focus()
     End Sub
End Class
```
#### **BROWSE KENDARAAN**

```
Imports System.Data.OleDb
Imports System.Data
Public Class FBrowseKendaraan
     Dim obj As New CKendaraan
     Private Sub FBrowseKendaraan_Activated(ByVal sender As
Object, ByVal e As System.EventArgs) Handles Me.Activated
         T2.Focus()
     End Sub
     Private Sub FBrowseKendaraan_Load(ByVal sender As
System.Object, ByVal e As System.EventArgs) Handles MyBase.Load
         obj.BrowseKendaraan(T2.Text)
     End Sub
     Private Sub T2_KeyPress(ByVal sender As Object, ByVal e As
System.Windows.Forms.KeyPressEventArgs) Handles T2.KeyPress
         If Asc(e.KeyChar) = 27 Then
             Me.Close()
         Else
             T2.Focus()
         End If
     End Sub
     Private Sub T2_TextChanged(ByVal sender As System.Object, 
ByVal e As System.EventArgs) Handles T2.TextChanged
         obj.BrowseKendaraan(T2.Text)
     End Sub
     Private Sub ListView1_MouseClick(ByVal sender As Object, 
ByVal e As System.Windows.Forms.MouseEventArgs) Handles
ListView1.MouseClick
         If FKendaraan.Enabled = True Then
             Me.Close()
             FKendaraan.T1.Text = 
ListView1.FocusedItem.SubItems(0).Text
             FKendaraan.T2.Text = 
ListView1.FocusedItem.SubItems(1).Text
             FKendaraan.T3.Text = 
ListView1.FocusedItem.SubItems(2).Text
         End If
     End Sub
     Private Sub CmdKeluar_Click(ByVal sender As System.Object, 
ByVal e As System.EventArgs) Handles CmdKeluar.Click
         Me.Close()
     End Sub
End Class
```
#### **BROWSE PELANGGAN**

```
Imports System.Data.OleDb
Imports System.Data
Public Class FBrowsePelanggan
     Dim obj As New CPelanggan
     Private Sub FBrowsePelanggan_Activated(ByVal sender As
Object, ByVal e As System.EventArgs) Handles Me.Activated
         T2.Focus()
     End Sub
     Private Sub FBrowsePelanggan_Load(ByVal sender As
System.Object, ByVal e As System.EventArgs) Handles MyBase.Load
         obj.BrowsePelanggan(T2.Text)
     End Sub
     Private Sub T2_KeyPress(ByVal sender As Object, ByVal e As
System.Windows.Forms.KeyPressEventArgs) Handles T2.KeyPress
         If Asc(e.KeyChar) = 27 Then
             Me.Close()
         Else
             T2.Focus()
         End If
     End Sub
     Private Sub T2_TextChanged(ByVal sender As System.Object, 
ByVal e As System.EventArgs) Handles T2.TextChanged
         obj.BrowsePelanggan(T2.Text)
     End Sub
     Private Sub Button1_Click(ByVal sender As System.Object, 
ByVal e As System.EventArgs) Handles Button1.Click
         Me.Close()
     End Sub
     Private Sub ListView1_MouseClick(ByVal sender As Object, 
ByVal e As System.Windows.Forms.MouseEventArgs) Handles
ListView1.MouseClick
         If FPelanggan.Enabled = True Then
             Me.Close()
             FPelanggan.T1.Text = 
ListView1.FocusedItem.SubItems(0).Text
             FPelanggan.T2.Text = 
ListView1.FocusedItem.SubItems(1).Text
             FPelanggan.T3.Text = 
ListView1.FocusedItem.SubItems(2).Text
             FPelanggan.T4.Text = 
ListView1.FocusedItem.SubItems(3).Text
```
 End If If FCetakNota.Enabled = True Then FCetakNota.t3.Text = ListView1.FocusedItem.SubItems(0).Text FCetakNota.t4.Text = ListView1.FocusedItem.SubItems(1).Text FCetakNota.t5.Text = ListView1.FocusedItem.SubItems(2).Text FCetakNota.t6.Text = ListView1.FocusedItem.SubItems(3).Text

 End If End Sub End Class